# **JVC**

**Уважаемый покупатель,** Благодарим Вас за покупку этой цифровой видеокамеры. Перед использованием прочитайте, пожалуйста, на страницах [3](#page-2-0) – [4](#page-3-0) и [9](#page-8-0) информацию о безопасности и мерах предосторожности, чтобы обеспечить безопасное использование этого продукта.

### <span id="page-0-2"></span><span id="page-0-1"></span><span id="page-0-0"></span>**РУССКИЙ**

# **ЦИФРОВАЯ ВИДЕОКАМЕРА ПОДГОТОВКА К ЭКСПЛУАТАЦИИ [6](#page-5-0) GR-D240 ВИДЕОЗАПИСЬ И ВОСПРОИЗВЕДЕНИЕ [17](#page-16-0)** Посетите, пожалуйста, нашу домашнюю страницу во всемирной информационной сети относительно информации о цифровой видеокамере: **УСОВЕРШЕНСТВОВАННЬІЕ**  http://www.jvc.co.jp/english/cyber/ **ФУНКЦИИ [22](#page-21-1)** Относительно принадлежностей: http://www.jvc.co.jp/english/accessory/ **СПРАВОЧНЬІЙ РАЗДЕЛ [38](#page-37-0) [47](#page-46-0) ТЕРМИНЫ** Mini]

<span id="page-0-4"></span><span id="page-0-3"></span>**Чтобы деактивировать демонстрацию, установите пункт "ДЕМОРЕЖИМ" в положение "ВЫКЛ". ( [стр. 22,](#page-21-0) [25\)](#page-24-0)** 

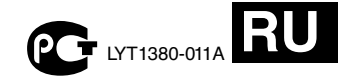

### *ИНСТРУКЦИЯ ПО ЭКСПЛУАТАЦИИ*

### **Основные функции этой видеокамеры**

### **Эффекты вытеснения/микширования**

Вы можете использовать эффекты вытеснения/микширования, чтобы осуществлять переход сцен в профессиональном стиле. (стр. 33)

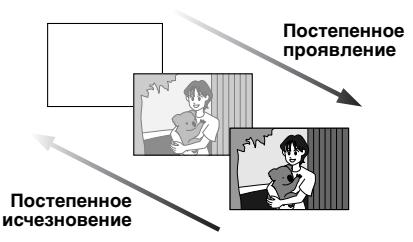

### **Программа АЕ со спецэффектами**

Например, режим "СПОРТ" позволяет снимать быстродвижущиеся объекты по одному кадру за один раз, для ясного стабильного замедленного воспроизведения. [стр. 34\)](#page-33-0) 

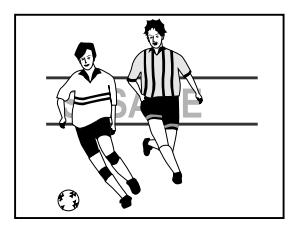

### **Компенсация задней подсветки**

Простое нажатие кнопки **BACK LIGHT** делает более ярким изображение, темное из-за задней подсветки. из [стр. 31\)](#page-30-0)

● Вы можете также выбрать область определения экспозиции так, что доступна более точная компенсация экспозиции. [стр. 31, Местная](#page-30-1)  [pегулировка экспозиции\)](#page-30-1) 

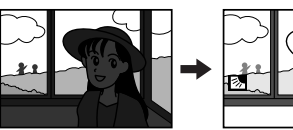

### **Данные о батарее**

Вы можете проверить состояние батареи, просто нажав кнопку **DATA**. **Example 12**)

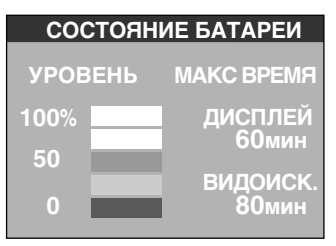

### <span id="page-2-0"></span>**MEPЫ ПPEДOCTOPOЖHOCTИ**

**BHИMAHИE: ДЛЯ ПPEДOTВPAЩEHИЯ OПACHOCTИ BOCПЛAMEHEHИЯ ИЛИ ЭЛEKTPИЧECKOГO УДAPA HE ПOДBEPГAЙTE ДAHHЫЙ AППAPAT BOЗДEЙCTBИЮ ДOЖДЯ ИЛИ BЛAГИ.**

### **ПPEДOCTEPEЖEHИЯ:**

- Для пpeдoтвpaщeния элeктpичecкoгo yдapa нe oткpывaйтe кopпyc. Bнyтpи нeт дeтaлeй для oбcлyживaния пoльзoвaтeлeм. Oбpaщaйтecь зa oбcлyживaниeм тoлькo к квaлифициpoвaннoмy пepcoнaлy.
- Если Вы не будете пользоваться сетевым адаптером в течение длительного времени, рекомендуется отсоединить шнур из розетки.

### **ПPEДOCTEPEЖEHИE:**

Чтобы избежать электрического шока и повреждения системы, сначала плотно установите маленький конец шнура в сетевой адаптер, так, чтобы он был неподвижен,

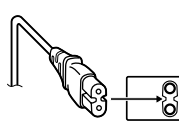

после чего подключите больший конец шнура к розетке.

### **ПPEДOCTEPEЖEHИЯ:**

- Эта видеокамера предназначена для работы с сигналами цветного телевидения системы PAL. Она не может быть использована для воспроизведения с телевизором другого стaндaртa. Однако, запись изображения и воспроизведение через ЖК монитор/ видоискатель возможны в любом случае.
- Этот продукт содержит запатентованные технологии и другие технологии, защищенные законом о защите собственности, и он будет функционировать только с батареей JVC, поддерживающей функцию данных о батарее. Используйте батарейные блоки JVC BN-VF707U/VF714U/VF733U, и для их подзарядки и для питания видеокамеры через штепсельную розетк, используйте входящий в комплект поставки, рaccчитaнный нa рaзличное нaпряжение, сетевой aдаптер. (При использовании в разных странах Вам могут потребоваться специальные переходники для розетки электросети.)

#### **ПPИMEЧAHИЯ:**

- Taбличкa c тexничecкими дaнными (cepийный нoмep) и мepы пpeдocтopoжнocти pacпoлoжeны нa нижнeй или зaднeй cтopoнe ocнoвнoгo aппapaтa.
- Цифровая информация и предупреждение по безопасности сетевого адаптера находятся на его верхней и нижней панелях.

#### **Предостережение о заменяемой литиевой батарее**

При неправильном использовании батарея, используемая в этом приборе, может вызвать опасность воспламенения или химического ожога.

Запрещается подзаряжать, разбирать, нагревать до температуры выше 100°С и сжигать батареи. Заменяйте батареи на произведенные следующими компаниями: Panasonic (Matsushita Electric), Sanyo, Sony или Maxell CR2025. Опасность вспышки или риск возгарания при некорректной замене батарей.

- Правильно утилизируйте использованные батареи.
- Храните батареи в недоступном для детей месте.
- Не разбирайте и не бросайте батареи в огонь.

При установке прибора на стеллаже или полке, убедитесь, что со всех сторон создано достаточное пространство для вентиляции (по 10 сантиметров или более с обеих сторон, сверху и сзади).

Не блокируйте вентиляционные отверстия. (Если вентиляционные отверстия заблокированы газетой, одеждой и т. п., тепло не может отводиться.)

Нельзя ставить на аппартуру источники открытого пламени, такие как горящие свечи. При выбрасывании использованных батарей должны учитываться проблемы защиты окружающей среды и необходимо строго соблюдать местные правила и законы, регулирующие утилизацию этих батарей.

Аппаратуру необходимо защищать от капель и попадания брызг.

Не используйте прибор в ванной или в тех местах, где много воды.

Не устанавливайте также на аппаратуре любые сосуды, наполненные водой или любой другой жидкостью (тaкие, кaк косметичеcкие cредcтва или медикaменты, вазы для цветов, комнaтные рacтения, чашки и т. п.).

(Если внутрь прибора попадет вода или другая жидкость, это может стать причиной возгорания или поражения электричеcким током.)

**4 РУ**

He нaпpaвляйтe oбьeктив или видоискатель пpямo нa coлнцe. Этo мoжeт вызвaть кaк пoвpeждeниe глaз, тaк и выxoд из cтpoя внyтpeнниx cxeм. Cyщecтвyeт тaкжe oпacнocть вocплaмeнeния или элeктpичecкoгo yдapa.

### **ПPEДOCTEPEЖEHИE!**

Cлeдyющиe пpимeчaния кacaютcя вoзмoжнoгo физичecкoгo пoвpeждeния видeoкaмepы и пoльзoвaтeля.

При переноске следует всегда надежно присоединять и использовать входящий в комплет поставки ремень. Переноска или удерживание видеокамеры за видоискатель и/ или ЖК монитор может привести к падению аппарата или неисправности.

Бyдьтe внимaтeльны, чтoбы Baши пaльцы нe были зaxвaчeны кpышкoй держaтеля кacceты. He пoзвoляйтe дeтям зкcплyaтиpoвaть видeoкaмepy, тaк кaк oни ocoбeннo вocпpиимчивы к тaкoмy типy тpaвм. He иcпoльзyйтe штатив нa нeycтoйчивoй или нepoвнoй пoвepxнocти. Oн мoжeт oпpoкинyтьcя, чтo вызoвeт cepьeзнoe пoвpeждeниe видeoкaмepы.

#### <span id="page-3-0"></span>**ПPEДOCTEPEЖEHИE!**

Не рекомендуется оставлять видеокамеру с подсоединенными к ней кабелями (АУДИО/ ВИДЕО, S-Video и т. п.) сверху на телевизоре, так как при задевании за кабель видеокамера может упасть, что приведет к ее повреждению.

В соответствии с Законом Российской Федерации "О защите прав потребителей" срок службы (годности) данного товара "по истечении которого он может представлять опасность для жизни, здоровья потребителя, причинять вред его имуществу или окружающей среде" составляет 7 (семь) лет со дня производства. Этот срок является временем в течение которого потребитель данного товара может безопасно им пользоваться при условии соблюдения руководства по эксплуатации данного товара, проводя необходимое обслуживание, включающее замену расходных материалов и/или соответствующее ремонтное обеспечение в специализированном сервисном центре JVC. Дополнительные косметические материалы к данному товару, поставляемые вместе с ним, могут храниться в течение 2 (двух) лет со дня его производства. Срок службы (годности), кроме срока хранения дополнительных косметических материалов, упомянутых в предыдущих двух пунктах, не затрагивает никаких других прав потребителя, в частности гарантийного свидетельства JVC, которое он может получить в соответствии с законом о правах потребителя или других законов, связанных с ним.

### **[ПОДГОТОВКА К ЭКСПЛУАТАЦИИ 6](#page-5-0)**

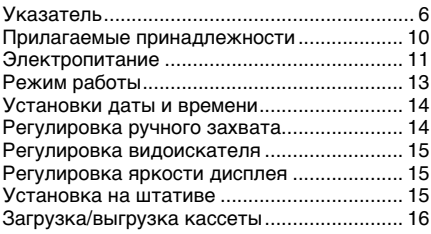

### **[ВИДЕОЗАПИСЬ И ВОСПРОИЗВЕДЕНИЕ 17](#page-16-0)**

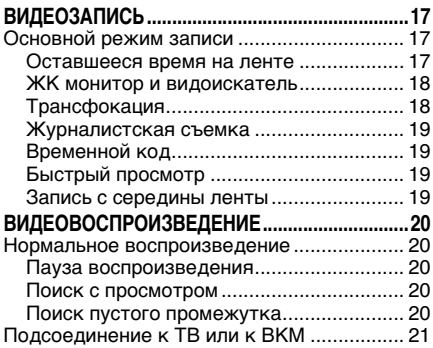

# **[УСОВЕРШЕНСТВОВАННЬІЕ](#page-21-1)  [ФУНКЦИИ](#page-21-1) [22](#page-21-1)**

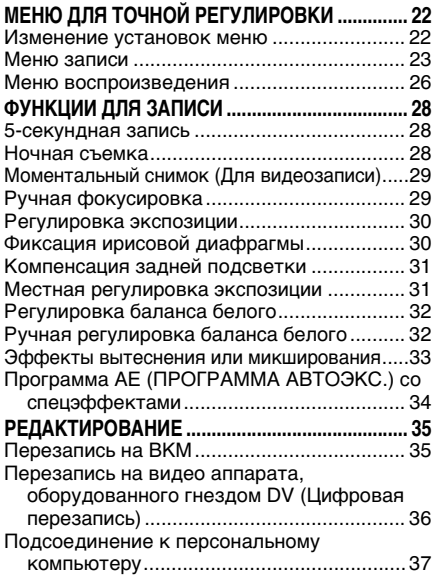

### **[СПРАВОЧНЬІЙ РАЗДЕЛ 38](#page-37-0)**

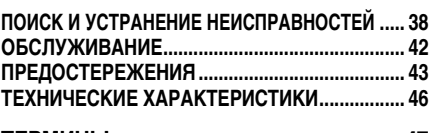

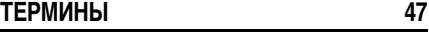

### <span id="page-5-1"></span><span id="page-5-0"></span>**Указатель**

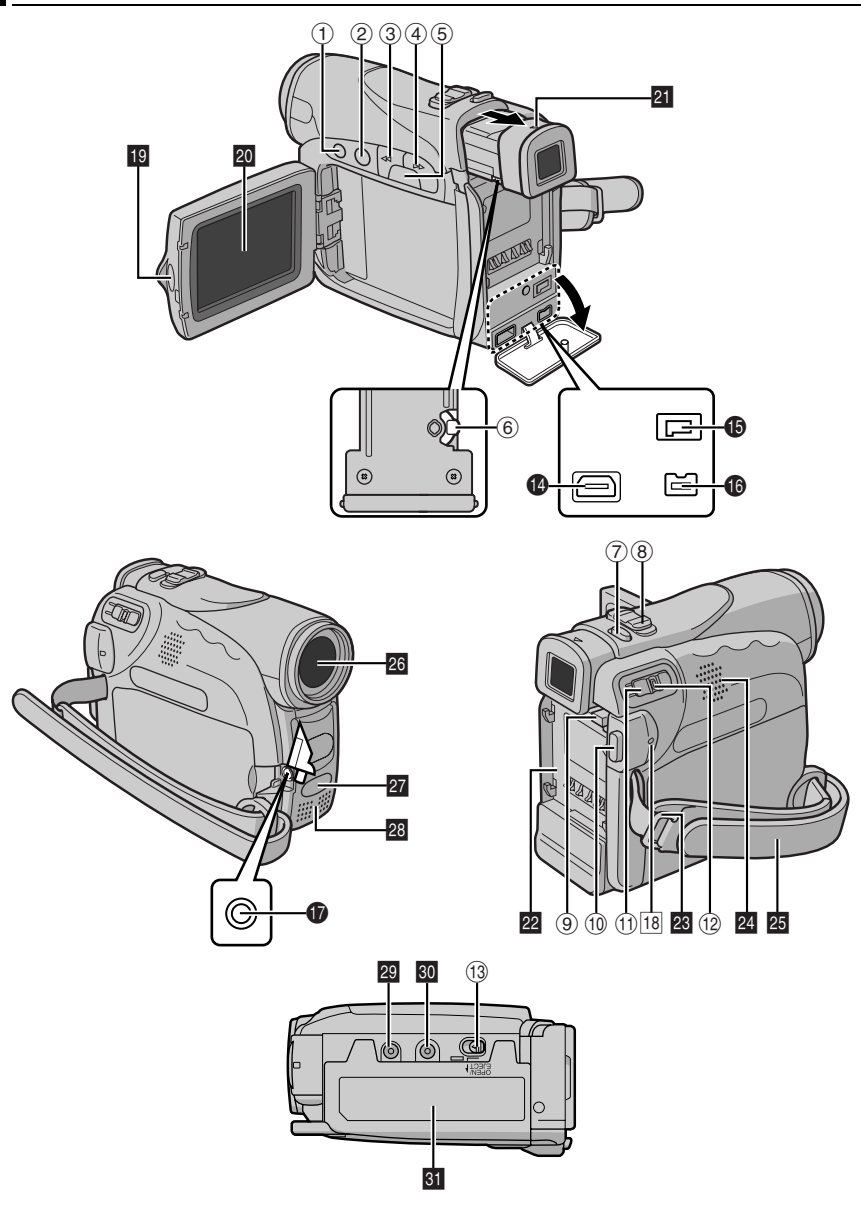

## **Органы управления**

- $\circled{1}$  Кнопка остановки [ $\blacksquare$ ] ([стр. 20\)](#page-19-1) Кнопка компенсации задней подсветки  $[BACK LIGHT]$  ( $\equiv$  [стр. 31\)](#page-30-0)
- B Кнопка воспроизведения/паузы [4**/**9] ( [стр. 20\)](#page-19-5) Кнопка ручной фокусировки [FOCUS] (⊫ [стр. 29\)](#page-28-1)
- **C** Кнопка быстрой перемотки в обратном направлении  $[44]$  ( $\equiv$  [стр. 20\)](#page-19-6) Кнопка выбора меню [-] ([стр. 14\)](#page-13-3) Кнопка быстрого просмотра  $[\subseteq]$ (гт [стр. 19\)](#page-18-2)
- **@ Кнопка быстрой перемотки в прямом** направлении  $[\blacktriangleright\blacktriangleright]$  ([стр. 20\)](#page-19-7) Кнопка выбора меню [+] ([стр. 14\)](#page-13-3) Кнопка ночной съемки [NIGHT] ([стр. 28\)](#page-27-2)
- **E** Кнопка меню [MENU] ([стр. 22\)](#page-21-0) Кнопка данных о батарее [DATA] (ст [стр. 12\)](#page-11-1)
- **6 Регулятор диоптра ([стр. 15\)](#page-14-3)**
- G Кнопка моментального снимка  $[SNAPSHOT]$  ( $\mathbb{CP}$  [стр. 29\)](#page-28-0)
- $\circledR$  Рычажок регулятора трансфокации [T/W] (⊯ [стр. 18\)](#page-17-1) Регулятор громкости громкоговорителя  $[VOL. +, -]$  ( $E \neq CTP. 20$ )
- **I** Кнопка высвобождения батареи [PUSH BATT.] ( $\mathbb{F}$  [стр. 11\)](#page-10-1)
- 10 Кнопка записи пуск/стоп ([стр. 17\)](#page-16-2)
- $\omega$  Переключатель питания  $\boldsymbol{\Xi}$ ,  $\boldsymbol{\Xi}$ , PLAY, OFF] (⊫ [стр. 13\)](#page-12-1)
- 12 Кнопка фиксатора ([стр. 13\)](#page-12-1)
- M Переключатель кассеты открыть/ вытолкнуть [OPEN/EJECT] ([стр. 16\)](#page-15-1)

### **Гнезда**

Гнезда расположены под крышкой.

- N Разъем выхода S-Video/аудио/видео [S/AV] (гто. 21, [35\)](#page-34-2)
- $\bullet$  Гнездо постоянного тока [DC] (ст [стр. 11\)](#page-10-1)
- P Гнездо цифрового видео [DV OUT] (i.Link\*) (гтр. 36, [37\)](#page-36-0)
- $\bullet$  Гнездо микрофона [MIC] ([стр. 26\)](#page-25-1) (Дополнительный микрофон может использоваться во время видео записи и озвучивания. Для стабилизации микрофона рекомендуется использовать дополнительный адаптер колодки.)
- i.Link относится к промышленному стандарту IEEE1394-1995 и его расширениям. Логотип используется для продуктов, совместимых со стандартом i.Link.

### **Индикаторы**

18 Лампа POWER/CHARGE (ст [стр. 11,](#page-10-2) [17\)](#page-16-2)

## **Другие части**

- В Защелка монитора ([стр. 18\)](#page-17-0)
- **20 ЖК монитор ([стр. 18,](#page-17-0) [19\)](#page-18-0)**
- **ZI** Видоискатель (ст [стр. 15\)](#page-14-3)
- **22** Держатель батарейного блока (ст [стр. 12\)](#page-11-2)
- 28 Ушко плечевого ремня (ст [стр. 11\)](#page-10-3)
- 24 Динамик (ст [стр. 20\)](#page-19-8)
- $\overline{\mathfrak{B}}$  Ремень для захвата ( $\mathfrak{c}$  [стр. 14\)](#page-13-2)
- 26 Объективая
- a Сенсор камеры

(Будьте внимательны, чтобы не закрыть эту область, т.к. здесь находится сенсор, необходимый для съемки.)

- b Стерео микрофон
- **29 Углубление для шпильки (с**т [стр. 15\)](#page-14-4)
- **60** Гнездо крепления штатива (ст [стр. 15\)](#page-14-4)
- **ві** Крышка держателя кассеты (ст [стр. 16\)](#page-15-1)

### **Индикации ЖК монитора/ видоискателя**

### <span id="page-7-0"></span>**Во время видеозаписи**

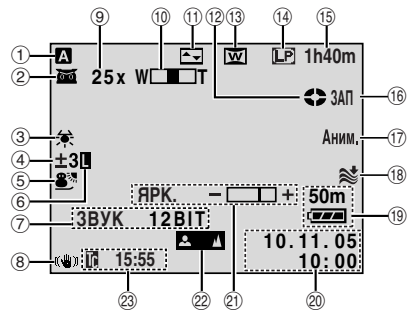

- $\circled{1}$  Режим работы (стр. тр. 13)
- $\circledcirc$   $\bullet$  : Индикатор ночной съемки ( $\circledcirc$  [стр. 28\)](#page-27-2) ЭЕД: Режим усиления ([стр. 23\)](#page-22-1)
- **3 Индикатор баланса белого ([стр. 32\)](#page-31-1)**
- **4 D**: Индикатор местного контроля экспозиции ([стр. 31\)](#page-30-0) : Индикатор компенсации задней подсветки ( [стр. 31\)](#page-30-0) ±: Индикатор регулировки экспозиции ( [стр. 30\)](#page-29-0)
- E Индикатор выбранной программы АЕ со спецэффектами ([стр. 34\)](#page-33-0)
- **6 Индикатор фиксации ирисовой диафрагмы** (г≢ [стр. 30\)](#page-29-1)
- G ЗВУК 12BIT/16BIT: Индикатор звукового режима ([стр. 23\)](#page-22-2) (Появляется в течение приблиз. 5 секунд после включения видеокамеры.)

: Индикатор уровня **L** дополнительного микрофона **R** (Появляется, когда подсоединен дополнительный микрофон. [стр. 26,](#page-25-1)  ["ВНЕШ МИКР."](#page-25-1))

- **® Стабилизатор цифрового изображения** ("ЦСИ") ( [стр. 24\)](#page-23-1)
- I Приблизительная кратность трансфокации (г≢ [стр. 18\)](#page-17-1)
- $\omega$  Индикатор трансформации (ст [стр. 18\)](#page-17-1)
- **10 Индикатор выбранного эффекта** вытеснения/микширования ([стр. 33\)](#page-32-0)
- **12 Индикатор передвижения ленты** (г∌ [стр. 17\)](#page-16-2) (Вращается, когда лента перемещается.)
- **<sup>13</sup> Индикатор выбранного эффекта** изменения формата экрана (ст [стр. 24\)](#page-23-0)
- $\omega$  Режим скорости записи (SP/LP) ( $\omega$  [стр. 23\)](#page-22-3)
- **13 Оставшееся время на ленте ([стр. 17\)](#page-16-3)**
- **® ЗАП: (Появляется во время записи.)** (гт [стр. 17\)](#page-16-2) ПАУ: (Появляется во время режима ожидания записи.) ( ожидания записи.) (ст [стр. 17\)](#page-16-2)<br>**РНОТО**: (Появляется, когда выполняется моментальный снимок.) (ст [стр. 29\)](#page-28-0)
- Q 5S/Аним.: Высвечивает режим 5-секундной записи или режим анимационной записи. ( $\mathbb{CP}$  [стр. 24\)](#page-23-2)
- **® Индикатор уменьшения шума ветра** ( $\mathbb{CP}$  CTD. 24)
- **® Индикатор оставшегося уровня** электроэнергии (ст [стр. 40\)](#page-39-0)
- $\omega$  Дата и время (стр. тр. 14)
- U Индикатор регулирования яркости (ЖК монитора/видоискателя) (ст [стр. 15\)](#page-14-5)
- @ Индикатор ручной регулировки фокуса (гт [стр. 29\)](#page-28-1)
- <sup>23</sup> Временной код (ст [стр. 26,](#page-25-2) [27\)](#page-26-0)

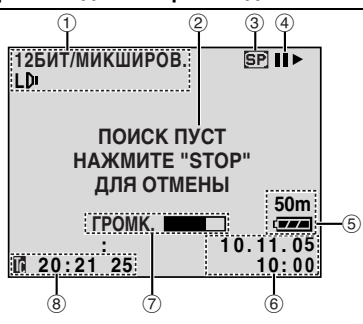

- $\odot$  Индикатор звукового режима ([стр. 26\)](#page-25-3)
- **@ Индикатор поиска пустого промежутка** (гт [стр. 20\)](#page-19-4)
- © Скорость ленты (ст [стр. 23\)](#page-22-3)
- 4 >: Воспроизведение

5: Быстрая перемотка/поиск с просмотром в прямом направлении 3: Быстрая перемотка/поиск с просмотром в обратном направлении  $II: \Pi$ ауза

П ►: Покадровое воспроизведение/ замедленное воспроизведение в прямом направлении

**< II:** Покадровое воспроизведение/ замедленное воспроизведение в обратном направлении

- $\circ$  **Индикатор оставшегося уровня** электроэнергии (стр. тр. 40)
- $6$  Дата и время ([стр. 26,](#page-25-4) [27\)](#page-26-1)
- G ГРОМК.: Индикатор уровня громкости (гто. 20) ЯРК.: Индикатор регулирования яркости

(ЖК монитора/видоискателя) (ст [стр. 15\)](#page-14-5) **B Временной код ([стр. 26,](#page-25-2) [27\)](#page-26-0)** 

### <span id="page-8-0"></span>**Перед использованием этой видеокамеры**

#### **Проверьте, что Вы используете только кассеты с маркировкой Mini DV формата Mini**  $\mathbf{N}$ .

Данная видеокамера предназначена исключительно для цифровой видеокассеты. В этой видеокамере могут использоваться только кассеты с меткой "<sup>мы</sup> ПУ"

#### **Помните о том, что эта видеокамера несовместима с другими цифровыми видеоформатами.**

#### **Помните о том, что эта видеокамера может использоваться только в личных целях.**

Любое коммерческое использование видеокамеры без соответствующего разрешения запрещено. (Дaжe ecли Bы зaпиcывaeтe тaкиe coбытия, кaк пpeдcтaвлeниe, cпeктaкль или выcтaвкy для личнoгo yдoвoльcтвия, мы нacтoятeльнo peкoмeндyeм, чтoбы Bы зapaнee пoлyчили paзpeшeниe.)

#### **Перед тем, как записывать важный видео материал обязательно выполните пробную запись.**

Воспроизведите Вашу пробную запись, чтобы убедиться, что видео и аудио данные были записаны правильно.

### **Мы рекомендуем Вам почистить видеоголовки перед использованием.**

Если Вы некоторое время не использовали видеокамеру, то головки могли загрязниться. Мы рекомендуем периодически чистить видеоголовки с помощью чистящей кассеты (дополнительная).

### **Обязательно храните Ваши кассетные ленты и видеокамеру в подходящем месте.**

Видеоголовки могут легче загрязниться, если Ваши кассетные ленты и видеокамера хранятся в пыльном месте. Кассетные ленты должны быть удалены из видеокамеры и храниться в кассетном футляре. Храните видеокамеру в сумке или в другом контейнере.

#### **Используйте режим SP (Стандартное воспроизведение) для записи важных видео материалов.**

В режиме LP (Длительное воспроизведение) Вы можете записать на 50% больше видео материала, чем в режиме SP (Стандартное воспроизведение), но во время воспроизведения Вы можете получить помехи в виде мозаики в зависимости от характеристик ленты и используемого оборудования. Поэтому для важных записей мы рекомендуем использовать режим SP.

#### **Вам рекомендуется использовать кассетные ленты, произведенные JVC.**

Ваша видеокамера совместима со всеми имеющимися в продаже марками кассетных лент, которые удовлетворяют стандарту MiniDV, однако кассетные ленты, произведенные JVC, разработаны и оптимизированы так, чтобы получить максимальные характеристики Вашей видеокамеры.

Прочитайте также раздел ["ПРЕДОСТЕРЕЖЕНИЯ"](#page-42-0) на стр. [43](#page-42-0) – [45.](#page-44-0)

### <span id="page-9-0"></span>**Прилагаемые принадлежности**

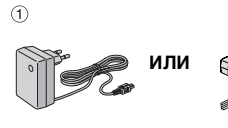

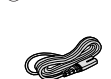

 $(2)$ 

 $\circledS$ 

3

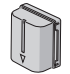

 $\sqrt{4}$ 

 $\sigma$ 

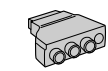

6

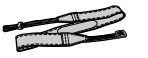

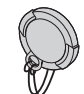

- a Сетевой адаптер AP-V17E или AP-V14E
- b Сетевой шнур (только для AP-V14E)
- c Батарейный блок BN-VF707U
- (4) Кабель S/AV
- **6** Переходник кабеля
- **6 Плечевой ремень ([стр. 11](#page-10-3) для** присоединения)
- g Крышка объектива (cм. правую колонку относительно прикрепления)

### **ПРИМЕЧАНИЯ:**

- Для того, чтобы обеспечить оптимальное функционирование видеокамеры, прилагаемые кабели могут быть снабжены одним или несколькими фильтрами с сердечником. Если кабель имеет только один фильтр с сердечником, то конец, более близкий к фильтру, должен быть подсоединен к видеокамере.
- Обязательно используйте прилагаемые кабели для подсоединений. Не используйте никакие другие кабели.

### <span id="page-9-1"></span>**Как прикрепить крышку объектива**

Чтобы защитить объектив, прикрепите прилагаемую крышку объектива к видеокамере, как показано на рисунке.

### **ПРИМЕЧАНИЕ:**

Чтобы подтвердить, что крышка объектива прикреплена правильно, убедитесь, что крышка расположена вровень с видеокамерой.

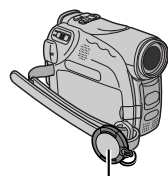

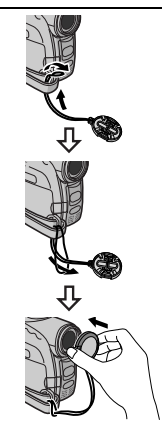

**Поместите здесь во время съемки.**

### <span id="page-10-3"></span>**Как прикрепить плечевой ремень**

Следуйте рисунку.

**<sup>1</sup>** Проденьте ремень сквозь ушко. **<sup>2</sup>** Сверните ремень и проденьте его сквозь штрипку и скобку.

● Чтобы подрегулировать длину ремня, ослабьте, а затем закрепите ремень в скобке.

**3** Протяните штрипку до упора в направлении ушка.

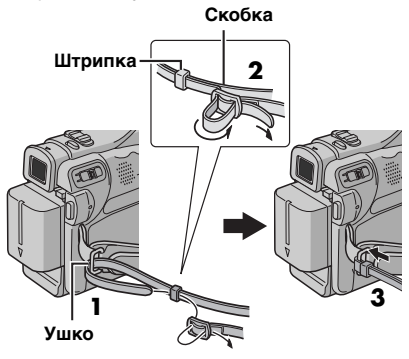

### <span id="page-10-2"></span><span id="page-10-0"></span>**Электропитание**

Два способа снабжения электропитанием этой видеокамеры позволяют Вам выбрать наиболее подходящий источник электропитания. Не используйте прилагаемые аппараты снабжения электропитанием с другим оборудованием.

### <span id="page-10-8"></span><span id="page-10-1"></span>**Зарядка батарейного блока**

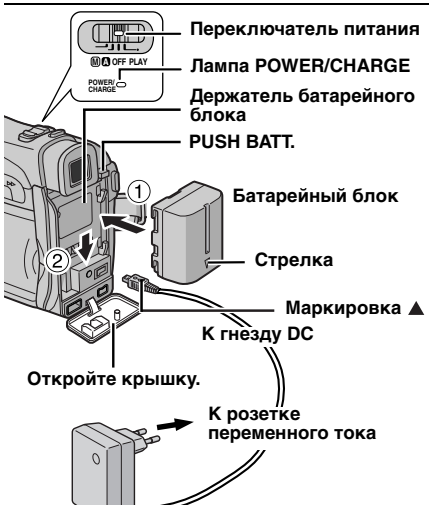

**Сетевой адаптер (Пример: AP-V17E)**

**1** Установите переключатель питания в положение "OFF".

<span id="page-10-4"></span>**2** Со стрелкой на батарейном блоке, направленной вниз, слегка нажмите батарейный блок против держателя батарейного блока $\, \circled$ .

<span id="page-10-5"></span>**3** Задвиньте вниз батарейный блок, пока он не зафиксируется на месте 2.

<span id="page-10-6"></span>**4** Подсоедините сетевой адаптер к видеокамере.

<span id="page-10-7"></span>**5** Подсоедините сетевой шнур к адптеру переменного тока. (только AP-V14E)

**6** Вставьте шнур сетевого адаптера в розетку переменного тока. Лампа POWER/ CHARGE на видеокамере мигает, чтобы показать, что началась зарядка.

**7** Когда лампа POWER/CHARGE погаснет, то зарядка завершена. Отключите сетевой адаптера от розетки переменного тока. Отсоедините сетевогй адаптер от видеокамеры.

### **ПРОДОЛЖЕНИЕ НА СЛЕДУЮЩЕЙ СТР.**

### 12 <sub>РУ</sub> ПОДГОТОВКА К ЭКСПЛУАТАЦИИ

### **Чтобы отделить батарейный блок**

Нажимая кнопку **PUSH BATT.**, сдвиньте батарейный блок вверх, чтобы отделить его.

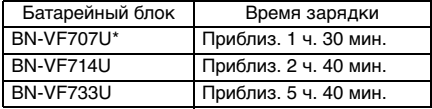

**Прилагается** 

### **ПРИМЕЧАНИЯ:**

- Рекомендуется использовать в этой видеокамере только подлинные батареи, произведенные JVC. Использование батарей, не произведенных JVC, может привести к повреждению внутреннего заряжающего контура.
- Если к батарейному блоку прикреплена защитная крышка, то сначала удалите ее.
- Во время зарядки нельзя управлять видеокамерой.
- Зарядка невозможна, если используется неправильный тип батареи.
- При зарядке батарейного блока в первый раз и после долгого периода хранения, лампа POWER/ CHARGE может не гореть. В этом случае отделите батарейный блок от видеокамеры, затем снова попытайтесь зарядить.
- Если время эксплуатации батарей остается чрезвычайно малым, даже после полной зарядки, срок службы батареи подошел к концу, и ее необходимо заменить. Приобретите, пожалуйста, новую.
- Так как внутри сетевого адаптера преобразуется электричество, он нагревается во время использования. Обязательно используйте его только в хорошо вентилируемых местах.
- Используя дополнительное зарядное устройство для батареи AA-VF7, Вы может зарядить батарейный блок BN-VF707U/VF714U/VF733U без видеокамеры.
- После того как истечет 5 минут в режиме ожидания записи со вставленной кассетой, видеокамера автоматически выключит энергоснабжение от сетевого адаптера. В этом случае начнется зарядка батареи, если она прикреплена к видеокамере.

### <span id="page-11-2"></span>**Использование батарейного блока**

Выполните действия пунктов **[2](#page-10-4)** – **[3](#page-10-5)** в разделе ["Зарядка батарейного блока".](#page-10-1)

#### **Максимальное время непрерывной съемки**

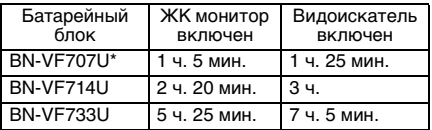

\* Прилагается

### **ПРИМЕЧАНИЯ:**

- Время записи существенно уменьшается при следующих условиях:
	- Трансфокатор или режим ожидания записи часто активизируются.
	- ЖК монитор часто используется.
	- Режим воспроизведения часто активизируется.
- Перед продолжительным использованием Вам рекомендуется подготовить достаточно батарейных блоков, чтобы обеспечить 3-х кратное превышение времени запланированной съемки.

### **ВНИМАНИЕ:**

Перед тем, как отделить источник электропитания, убедитесь в том, что питание видеокамеры отключено. В противном случае это может вызвать неисправность видеокамеры.

### <span id="page-11-1"></span><span id="page-11-0"></span>**Система данных о батарее**

Вы можете проверить оставшийся уровень электроэнергии и доступное время для записи. **1)** Убедитесь, что батарея прикреплена и переключатель питания установлен в положение "OFF".

**2)** Полностью откройте ЖК монитор.

**3)** Нажмите кнопку **DATA**, и появится экран состояния батареи.

- Он может высвечиваться в видоискателе, когда ЖК монитор закрыт.
- Он высвечивается в течение 5 секунд, если кнопка нажимается и быстро высвобождается, и в течение 15 секунд, если кнопка нажимается и удерживается несколько секунд.
- Если вместо экрана состояния батареи появляется сообщение "ОШИБКА ОБМЕНА ДАННЫМИ", даже если Вы попытались нажать кнопку **DATA** несколько раз, то возможно имеется проблема с батареей. В таком случае проконсультируйтесь у Вашего ближайшего дилера JVC.

### <span id="page-12-2"></span>**Использование сетевого шнура**

Выполните действия пунктов **4** – **<sup>5</sup>**в разделе ["Зарядка батарейного блока"](#page-10-1)[.](#page-10-6)

### **ПРИМЕЧАНИЕ:**

Прилагаемый сетевой адаптер имеет автоматический выбор напряжения в диапазоне переменного тока от 110 В до 240 В.

### **О батареях**

**ОПАСНО!** Не пытайтесь разбирать батареи или подвергать их воздействию огня или чрезмерного нагрева, т.к. это может вызвать пожар или взрыв.

**BHИMAHИE!** Не позволяйте батарее или ее контактам соприкасаться с металлами, т.к. это может вызвать короткое замыкание и возможное начало пожара.

#### **Чтобы восстановить первоначальную функцию правильной индикации мощности батареи**

Если индикации мощности батареи отличается от действительного времени функционирования, полностью зарядите батарею, а затем разрядите ее. Однако эта функция может не восстановиться, если батарея использовалась в течение длительного периода времени в условиях очень высокой/низкой температуры или перезаряжалась слишком много раз.

### <span id="page-12-1"></span><span id="page-12-0"></span>**Режим работы**

Чтобы включить видеокамеру, установите переключатель питания в любой режим работы за исключением "OFF", одновременно нажимая кнопку фиксатора, расположенную на переключателе.

**MENU/DATA**

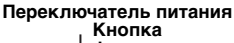

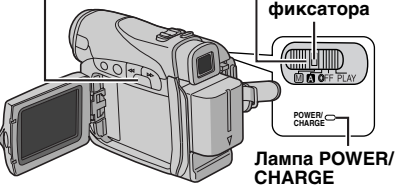

Выберите подходящий режим работы в соответствии с Вашими предпочтениями, используя переключатель питания.

#### **Положение переключателя питания**

A **(Полностью автоматическая запись):** Позволяет Вам записывать, НЕ используя специальных эффектов или ручных регулировок. Подходит для обычной записи. На дисплее появляется индикатор " $\blacksquare$ ".

#### M **(Ручная запись):**

Позволяет Вам устанавливать разнообразные функции записи, используя меню. ( $\infty$  [стр. 22\)](#page-21-0) Если Вы хотите использовать больше творческих возможностей, чем полностью автоматическая запись, попробуйте этот режим.

### **OFF**:

Позволяет Вам выключить видеокамеру.

#### **PLAY:**

- Позволяет Вам воспроизводить запись на ленте.
- Позволяет Вам устанавливать разнообразные функции воспроизведения, используя меню.  $(x)$  [стр. 22\)](#page-21-0)

### <span id="page-13-8"></span>**Операция подсоединения питания**

Когда переключатель питания установлен в положение "A" или "M", Вы можете также включить/выключить видеокамеру с помощью открывания/закрывания ЖК монитора или вытягивания/заталкивания видоискателя.

### **ИНФОРМАЦИЯ:**

Следующие объяснения в этой инструкции подразумевают использование в Ваших операциях ЖК монитора. Если Вы хотите использовать видоискатель, закройте ЖК монитор и полностью вытяните видоискатель.

# <span id="page-13-7"></span><span id="page-13-6"></span>**Установки языка**

Язык на дисплее может быть изменен. (гто. 22, [26,](#page-25-5) [27\)](#page-26-2)

<span id="page-13-4"></span>**1** Установите переключатель питания в положение "M", одновременно нажимая кнопку фиксатора, расположенную на переключателе.

**2** Полностью откройте ЖК монитор. (гт [стр. 18\)](#page-17-0)

**3** Нажмите кнопку **MENU**. Появляется экран меню.

<span id="page-13-5"></span>**4** Нажмите кнопку **<sup>+</sup>** или **–**, чтобы выбрать "[0]", и нажмите кнопку **MENU**. Появляется меню CAMERA DISPLAY (ДИСПЛЕЙ КАМЕРЫ).

**5** Нажмите кнопку **<sup>+</sup>** или **–**, чтобы выбрать

"LANGUAGE", и нажмите кнопку **MENU**.

**6** Нажмите кнопку **+** или **–**, чтобы выбрать нужный язык, и нажмите кнопку **MENU**.

**7** Нажмите кнопку **+** или **–**, чтобы выбрать пункт

"URETURN (BO3BPAT)"

и дважды нажмите кнопку **MENU**. Экран меню закрывается.

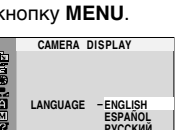

**AUX MIC – ON RETURN** 

**CAMERA DISPLAY**<br>BRIGHT **BRIGHT ON S E CRE N**

 **T – LCD / V DA ET /TI ME – AUTO TI E M CODE – OFF LANGUAGE CL C 2 O K 20. 1 . 0 5 ADJ.** 17

**: 30 LANGLISH** 

### <span id="page-13-3"></span><span id="page-13-0"></span>**Установки даты и времени**

Дата и время постоянно записываются на ленту, но их высвечивание может быть включено или выключено во время воспроизведения. ([стр. 22,](#page-21-0) [27\)](#page-26-1)

**1** Выполните действия пунктов **[1](#page-13-4)** – **[4](#page-13-5)**<sup>в</sup> разделе ["Установки языка"](#page-13-6) (в левой колонке).

**2** Нажмите кнопку **+** или **–**, чтобы выбрать "РЕГ. ЧАСОВ", и нажмите кнопку **MENU**. Параметр "День" подсвечен.

**3** Нажмите кнопку **<sup>+</sup>** или **–**, чтобы ввести день, и нажмите кнопку **MENU**. Повторите, чтобы ввести месяц, год, часы и минуты.

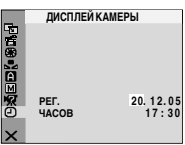

**4** Нажмите кнопку **<sup>+</sup>**

или **–**, чтобы выбрать пункт "BВОЗВРАТ", и дважды нажмите кнопку **MENU**. Экран меню закрывается.

### <span id="page-13-2"></span><span id="page-13-1"></span>**Регулировка ручного захвата**

**1** Подрегулируйте ручной захват.

**2** Проденьте Вашу правую руку сквозь петлю и обхватите ручной захват.

**3** Подрегулируйте положение Вашего большого пальца и остальных пальцев в ручном захвате, чтобы

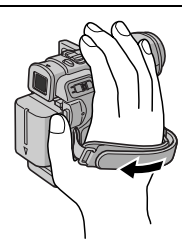

легко управлять кнопкой записи пуск/стоп, переключателем питания и рычажком регулятора трансфокации. Обязательно подтяните ручной захват в соответствии с Вашими предпочтениями.

### <span id="page-14-3"></span><span id="page-14-0"></span>**Регулировка видоискателя**

**1** Установите переключатель питания в положение "A" или "M", одновременно нажимая кнопку фиксатора, расположенную на переключателе.

**2** Убедитесь, что ЖК монитор закрыт и зафиксирован. Полностью вытяните видоискатель и подрегулируйте его вручную для лучшего обзора.

**3** Поверните регулятор диоптра до тех пор, пока индикация в видоискателе не будет четко сфокусированной.

### **Пример:**

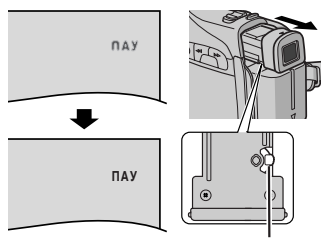

**Регулятор диоптра**

### **ПРЕДУПРЕЖДЕНИЕ:**

Когда Вы убираете видоискатель, будьте внимательны, чтобы не прищемить Ваши пальцы.

### <span id="page-14-5"></span><span id="page-14-1"></span>**Регулировка яркости дисплея**

### **1** Установите

переключатель питания в положение "M" или "PLAY", одновременно нажимая кнопку фиксатора, расположенную на переключателе.

**2** Полностью откройте ЖК монитор. ( [стр. 18\)](#page-17-0)

● Чтобы подрегулировать яркость видоискателя, полностью вытяните видоискатель и установите пункт

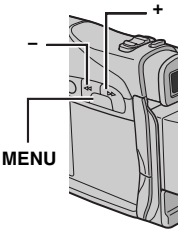

**ЯРК.**

"ПРИОРИТЕТ" в положение "ВИДОИСК." (ст [стр. 22,](#page-21-0) [25\)](#page-24-1).

**3** Нажмите кнопку **MENU**. Появляется экран меню.

**4** Нажмите кнопку **+** или **–**, чтобы выбрать "<sup>(2)</sup>". и нажмите кнопку MENU. Появляется меню ДИСПЛЕЙ КАМЕРЫ.

**5** Нажмите кнопку **+** или **–**, чтобы выбрать "ЯРКО", и нажмите кнопку **MENU**. Экран меню закрывается и появляется индикатор регулирования яркости.

**6** Нажимайте кнопку **+** или **–** до тех пор, пока не будет достигнута подходящая яркость.

**7** Нажмите кнопку **MENU**, чтобы очистить с дисплея индикатор регулирования яркости.

### <span id="page-14-4"></span><span id="page-14-2"></span>**Установка на штативе**

Чтобы прикрепить видеокамеру к штативу, совместите направление шпильки и винта с гнездом крепления штатива и углублением для шпильки на видеокамере. Затем завинтите винт по часовой стрелке.

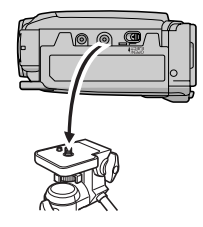

● Некоторые штативы не оборудованы шпильками.

### <span id="page-15-1"></span><span id="page-15-0"></span>**Загрузка/выгрузка кассеты**

Видеокамере необходимо электропитание, чтобы загрузить или вытолкнуть кассету.

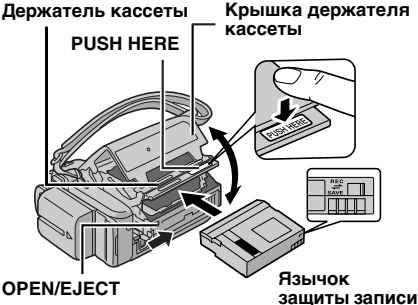

**Убедитесь, что сторона с окошком обращена наружу.**

**1** Сдвиньте в направлении стрелки и удерживайте фиксатор **OPEN/EJECT**, затем потяните крышку держателя кассеты, пока она не откроется с щелчком. Крышка держателя кассеты открывается автоматически.

**от стирания**

● Не трогайте внутренние компоненты.

**2** Вставьте или удалите ленту и нажмите "PUSH HERE", чтобы закрыть держатель кассеты.

- Нажимайте обязательно только на часть, помеченную "PUSH HERE", чтобы закрыть держатель кассеты; прикосновение к другим частям может привести к тому, что Ваш палец попадет в держатель кассеты, вызвав травму или повреждение продукта.
- Как только держатель кассеты закрывается, он задвигается автоматически. Подождите пока он задвинется полностью перед тем, как закрывать крышку держателя кассеты.
- Когда батарейный блок заряжен слабо, возможно Вы не сможете закрыть крышку держателя кассеты. Не прикладывайте силу. Перед тем, как продолжить, замените батарейный блок полностью заряженным или используйте электропитание переменного тока.

**3** Плотно закройте крышку держателя кассеты, пока она не защелкнется на месте.

### **Чтобы защитить ценные записи**

Сдвиньте язычок защиты записи от стирания сзади кассеты в направлении "SAVE". Это предохраняет ленту от перезаписывания. Чтобы записать на эту ленту, перед тем, как загрузить ее, сдвиньте язычок обратно в направлении "REC".

### **ПРИМЕЧАНИЯ:**

- Если Вы подождали несколько секунд, а держатель кассеты не открывается, закройте крышку держателя кассеты и попробуйте вновь. Если держатель кассеты все еще не открывается, выключите видеокамеру, а затем вновь включите.
- Если лента не загружается правильно, полностью откройте крышку держателя кассеты и удалите кассету. Через несколько минут снова ее вставьте.
- Когда видеокамера внезапно перемещается из холодного места в теплое окружение, подождите немного перед тем, как открывать крышку держателя кассеты.

### <span id="page-16-2"></span><span id="page-16-0"></span>**Основной режим записи**

### **ПРИМЕЧАНИЕ:**

Перед тем, как продолжить, выполните процедуры, перечисленные ниже:

- Электропитание  $(x)$  стр. 11)
- Загрузка кассеты ( $\sigma$  [стр. 16\)](#page-15-0)

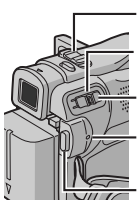

**Рычажок регулятора трансфокации**

**Переключатель питания**

**Кнопка фиксатора**

**Лампа POWER/CHARGE** 

**Кнопка записи пуск/стоп**

- **1** Удалите крышку объектива. (сто [стр. 10\)](#page-9-1)
- **2** Полностью откройте ЖК монитор.

**3** Установите переключатель питания в положение "A" или "M", одновременно нажимая кнопку фиксатора, расположенную на переключателе.

- Загорается лампа POWER/CHARGE и видеокамера входит в режим ожидания записи. Высвечивается индикация "ПАУ".
- Чтобы записывать в режиме LP (Длительное воспроизведение), [стр. 23.](#page-22-3)

**4** Чтобы начать запись, нажмите кнопку записи пуск/стоп. На дисплее появляется индикация "\*\* ЗАП", когда идет запись.

**5** Чтобы остановить запись, снова нажмите кнопку записи пуск/стоп. Видеокамера снова входит в режим ожидания записи.

### <span id="page-16-4"></span>**Приблизительное время записи**

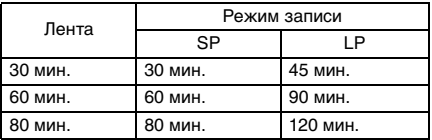

### <span id="page-16-1"></span>**ПРИМЕЧАНИЯ:**

- Если режим ожидания записи продолжается в течение 5 минут, электропитание видеокамеры автоматически отключается. Чтобы снова включить видеокамеру, задвиньте и снова вытяните видоискатель или закройте и вновь откройте ЖК монитор.
- Когда пустой участок остается между записанными сценами, временной код прерывается, и могут произойти ошибки при монтаже ленты. Чтобы избежать этого, обращайтесь к разделу ["Запись с середины](#page-18-4)  [ленты" \(](#page-18-4) $\mathbb{CP}$  стр. 19).
- <span id="page-16-3"></span>● Чтобы отключить звуковой сигнал, [стр. 22,](#page-21-0) [25](#page-24-2).

### **Оставшееся время на ленте**

Приблизительное оставшееся время записи на ленте появляется на дисплее. Индикация

"– h – – m" означает, что

видеокамера вычисляет оставшееся время. Когда оставшееся время достигает 2 минут, индикация начинает мигать.

● Время, необходимое, чтобы рассчитать и высветить оставшуюся длину ленты, и точность расчета, могут отличаться в зависимости от используемого типа ленты.

 $0 h 25 m$ 

### <span id="page-17-0"></span>**ЖК монитор и видоискатель**

### **Во время использования ЖК монитора:**

Убедитесь, что видоискатель полностью задвинут. Потяните конец ЖК монитора и полностью откройте ЖК монитор. Он может поворачиваться на 270° (90° вниз, 180° вверх).

**Во время использования видоискателя:**

Убедитесь, что ЖК монитор закрыт и зафиксирован. Полностью вытяните видоискатель.

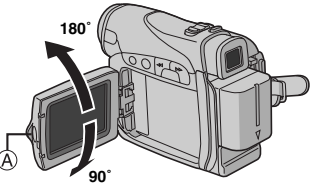

### **ПРИМЕЧАНИЯ:**

- Изображение не будет появляться одновременно на ЖК мониторе и в видоискателе. Когда видоискатель вытянут в то время, как ЖК монитор открыт, Вы можете выбрать, что из них будет использоваться. Установите пункт "ПРИОРИТЕТ" на нужный режим в меню СИСТЕМА. (ст [стр. 22,](#page-21-0) [25\)](#page-24-1)
- Цветные яркие пятна могут появляться повсюду на ЖК мониторе или в видоискателе. Однако, это не является неисправностью. ([стр. 39\)](#page-38-0)

### <span id="page-17-1"></span>**Трансфокация**

Производит эффект увеличения/уменьшения изображения или мгновенно изменяет увеличение изображения.

### **Увеличение изображения**

Сдвиньте рычажок регулятора трансфокации в направлении "T".

### **Уменьшение изображения**

Сдвиньте рычажок регулятора трансфокации в направлении "W".

● Чем дальше Вы сдвинете рычажок регулятора трансфокации, тем быстрее действует трансфокатор.

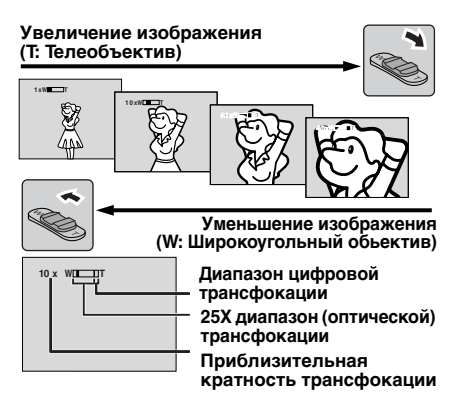

### **ПРИМЕЧАНИЯ:**

- Фокусировка может стать нестабильной во время трансфокации. В этом случае установите трансфокацию в режиме ожидания записи, зафиксируйте фокус, используя ручную фокусировку ( $\varphi$  [стр. 29\),](#page-28-1) а затем выполните операцию увеличения/уменьшения изображения в режиме записи.
- Трансфокация возможна максимально до 800X, или она может быть переключена на 25X увеличение, используя оптическую трансфокацию. (ст [стр. 23\)](#page-22-4)
- Увеличение трансфокации свыше 25X осуществляется посредством обработки данных цифрового изображения, и поэтому называется цифровой трансфокацией.
- Во время цифровой трансфокации качество изображения может ухудшится.
- Макро съемка (приблиз. до 5 cм от объекта) возможна, когда рычажок регулятора трансфокации установлен до упора в положение "W". См. также "ТЕЛЕ МАКРО" в меню РУЧНАЯ на стр. [24](#page-23-4).
- Когда осуществляется съемка близкорасположенного к объективу объекта, сначала уменьшите изображение. Если изображение увеличено в режиме автофокусировки, видеокамера может автоматически уменьшить изображение в зависимости от дистанции между видеокамерой и объектом. Этого не произойдет, если пункт "ТЕЛЕ МАКРО" установлен в положение "ВКЛ". ( [стр. 24\)](#page-23-4)

### <span id="page-18-0"></span>**Журналистская съемка**

В некоторых ситуациях съемка под различными углами может привести к более впечатляющим результатам. Удерживайте видеокамеру в нужном положении и наклоните ЖК монитор в наиболее удобное направление. Он может

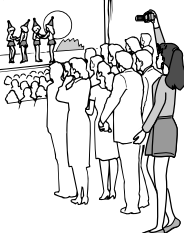

<span id="page-18-1"></span>поворачиваться на 270° (90° вниз, 180° вверх).

### <span id="page-18-5"></span>**Временной код**

Во время съемки временной код записывается на ленту. Этот код предназначен для подтверждения во время воспроизведения положения записанной сцены на ленте.

### **Дисплей**

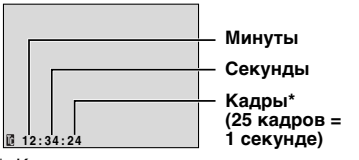

Кадры не высвечиваются во время съемки. Если запись начинается с пустого участка, временной код начинает отсчитываться с "00:00:00" (миинута:секунда:кадр). Если запись начинается с конца предварительно записанной сцены, временной код продолжается с последнего номера временного кода. Если во время записи где-то на ленте остается пустой участок, то временной код прерывается. Когда запись возобновляется, временной код снова начинает считаться с "00:00:00". Это означает, что видеокамера может записать те же самые временные коды, что и существующие в предварительно записанных сценах. Чтобы избежать этого, выполните действия раздела [Запись с середины ленты](#page-18-4)  ( [стр. 19\)](#page-18-4) в следующих случаях;

- Когда снова осуществляется съемка после воспроизведения записанной ленты.
- Когда во время съемки отключается электропитание.
- Когда во время съемки лента удаляется и снова вставляется.
- Когда съемка осуществляется, используя частично записанную ленту.
- Когда съемка осуществляется на пустой участок, расположенный где-то на ленте.

● Когда съемка осуществляется снова после съемки сцены и последующего открытия/ закрытия крышки держателя кассеты.

### **ПРИМЕЧАНИЯ:**

- Временной код не может быть сброшен.
- Во время ускоренного поиска в прямом и обратном направлении, временной код движется не плавно.
- Временной код высвечивается только тогда, когда пункт "КОД ВРЕМЯ" установлен в положение "ВКЛ". ( [стр. 26\)](#page-25-2)

### <span id="page-18-2"></span>**Быстрый просмотр**

Позволяет проверить конец последней записи.

**1)** Нажмите кнопку  $\subseteq$  во время режима ожидания записи.

**2)** Лента перематывается в течение нескольких секунд и автоматически воспроизводится, затем активизируется пауза в режиме ожидания записи для выполнения следующей съемки.

<span id="page-18-3"></span>● В начале воспроизведения может произойти искажение. Это нормально.

### <span id="page-18-4"></span>**Запись с середины ленты**

**1)** Воспроизведите ленту или используйте поиск пустого промежутка (ст [стр. 20\)](#page-19-9), чтобы найти участок, на который Вы хотите начать запись, затем инициируйте режим паузы воспроизведения. ( [стр. 20\)](#page-19-10)

**2)** Установите переключатель питания в положение "A" или "M", одновременно нажимая кнопку фиксатора, расположенную на переключателе, затем начните запись.

### <span id="page-19-11"></span><span id="page-19-7"></span><span id="page-19-1"></span><span id="page-19-0"></span>**Нормальное воспроизведение**

<span id="page-19-6"></span><span id="page-19-5"></span>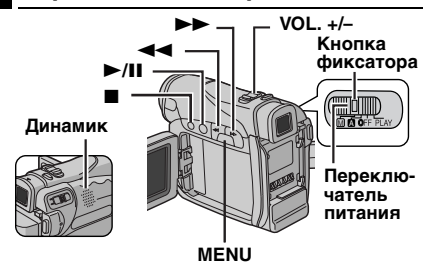

Загрузите кассету. ([стр. 16\)](#page-15-0)

**2** Установите переключатель питания в положение "PLAY", одновременно нажимая кнопку фиксатора, расположенную на переключателе.

**3** Чтобы начать воспроизведение, нажмите кнопку **►/II**.

**4** Чтобы остановить воспроизведение, нажмите кнопку  $\blacksquare$ .

 $\bullet$  В режиме остановки нажмите кнопку  $\blacktriangleleft$ , чтобы осуществить ускоренную перемотку в обратном направлении, или кнопку 5, чтобы осуществить ускоренную перемотку в прямом направлении.

<span id="page-19-8"></span>**Чтобы регулировать громкость динамика** Сдвиньте рычажок регулятора трансфокации (**VOL. +/–**) по направлению к **"+"**, чтобы увеличить громкость, или по направлению к **"–"**, чтобы уменьшить громкость.

### **ПРИМЕЧАНИЯ:**

- Воспроизводимое изображение может просматриваться на ЖК мониторе, в видоискателе или на подсоединенном телевизоре.  $(x)$  [стр. 21\)](#page-20-1)
- Если режим остановки продолжается в течение 5 минут, когда батарея является источником электропитания, видеокамера автоматически отключается. Чтобы снова ее включить, установите переключатель питания в положение "OFF", затем в положение "PLAY".
- Когда к гнезду S/AV подсоединен кабель, звук из динамика не слышен.

### <span id="page-19-10"></span><span id="page-19-2"></span>**Пауза воспроизведения**

Выполняет паузу во время видеовоспроизведения.

**1)** Во время воспроизведения нажмите кнопку **►/II**.

**2)** Чтобы продолжить нормальное

- воспроизведение, снова нажмите кнопку  $\blacktriangleright$ /**II**.
- Если пауза воспроизведения продолжается более, чем приблизительно 3 минуты, автоматически инициируется режим остановки видеокамеры.

### <span id="page-19-3"></span>**Поиск с просмотром**

Позволяет выполнять во время видеовоспроизведения поиск на высокой скорости в любом направлении.

**1)** Во время воспроизведения, нажмите кнопку  $\blacktriangleright$  для поиска в прямом направлении или кнопку  $\blacktriangleleft$  для поиска в обратном направлении.

**2)** Чтобы продолжить нормальное

воспроизведение, нажмите кнопку  $\blacktriangleright$ /**II**.

- Во время воспроизведения, нажмите и удерживайте кнопку ►► или <<. Поиск продолжается, пока Вы удерживаете кнопку. Как только Вы высвободите кнопку, продолжится нормальное воспроизведение.
- Небольшие помехи в виде мозаики появляются на дисплее во время поиска с просмотром. Это не является неисправностью.

### **ВНИМАНИЕ:**

Во время поиска с просмотром части изображения могут быть видны нечетко, особенно на левой стороне экрана.

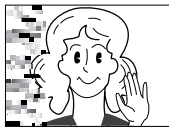

### <span id="page-19-9"></span><span id="page-19-4"></span>**Поиск пустого промежутка**

Помогает Вам найти, где Вы должны начать запись в середине ленты, чтобы избежать прерывания временного кода. ( [стр. 19\)](#page-18-5)

**1** Загрузите кассету. ( $\equiv$  [стр. 16\)](#page-15-0)

**2** Установите переключатель питания в положение "PLAY", одновременно нажимая кнопку фиксатора, расположенную на переключателе.

**3** Нажмите кнопку **MENU**. Появляется экран меню.

**4** Нажмите кнопку **MENU**, чтобы выбрать пункт "в ". Появляется меню ВИДЕО.

**5** Нажмите кнопку **+** или **–**, чтобы выбрать "ПОИСК ПУСТ", и нажмите кнопку **MENU**. Появляется вспомогательное меню.

**6** Нажмите кнопку **+** или **–**, чтобы выбрать "ВЫПОЛНИТЬ", и нажмите кнопку **MENU**.

- Появляется индикация "ПОИСК ПУСТ", и видеокамера автоматически начинает поиск в прямом направлении или обратном направлении, а затем останавливается в точке, которая расположена приблизительно на 3 секунды раньше, чем обнаруженный пустой участок.
- Чтобы отменить поиск пустого промежутка на полпути, нажмите кнопку  $\blacksquare$ .

### **ПРИМЕЧАНИЯ:**

- Перед началом поиска пустого промежутка, если текущим положением является пустой участок, то видеокамера выполняет поиск в обратном направлении. Если текущим положением является записанный участок, то видеокамера выполняет поиск в прямом направлении.
- Если во время поиска пустого промежутка достигается начало или конец ленты, видеокамера автоматически останавливается.
- Пустой участок, который короче, чем 5 секунд ленты, не может быть обнаружен.
- Обнаруженный пустой участок может быть расположен между записанными сценами. Перед тем, как Вы начнете запись, убедитесь, что после пустого участка нет записанных сцен.

### <span id="page-20-1"></span><span id="page-20-0"></span>**Подсоединение к ТВ или к ВКМ**

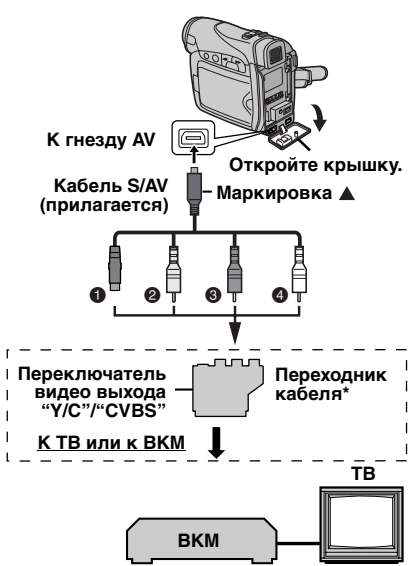

- A Черный к S-VIDEO IN (Подсоедините, если Ваш ТВ/ВКМ имеет разъемы входа S-VIDEO IN и A/V. В этом случае нет необходимости подсоединять желтый видео кабель.)
- **<sup>@</sup>** Желтый к VIDEO IN (Подсоедините, если Ваш ТВ/ВКМ имеет только разъемы входа A/V.)
- C Красный к AUDIO R IN\*\*
- D Белый к AUDIO L IN\*\*
- \* Если Ваш ВКМ имеет гнездо SCART, используйте прилагаемый переходник кабеля.

Не требуется для просмотра только стопкадров.

### **ПРИМЕЧАНИЕ:**

Установите переключатель выбора видео выхода на переходнике кабеля в нужное положение:

**Y/C:** Когда подсоединяете к ТВ или к ВКМ, который может принимать сигналы Y/C и использует кабель S-Video.

**CVBS:** Когда подсоединяете к ТВ или к ВКМ, который не может принимать сигналы Y/C и использует кабель аудио/видео.

**1** Убедитесь, что все аппараты выключены.

**2** Подсоедините видеокамеру к ТВ или к ВКМ, как показано на рисунке.

**Если используется ВКМ**, перейдите к

пункту **[3](#page-20-2)**. **Если нет**, перейдите к пункту **[4](#page-20-3)**.

<span id="page-20-2"></span>**3** Подсоедините выход ВКМ ко входу ТВ, обращаясь к инструкции по эксплуатации Вашего ВКМ.

<span id="page-20-3"></span>**4** Включите видеокамеру, ВКМ и ТВ.

**5** Установите ВКМ в режим входа AUX, и установите ТВ в режим VIDEO.

**6** Начните воспроизведение на видеокамере. ( [стр. 20\)](#page-19-11)

### **Чтобы выбрать, показывать или нет следующие дисплеи на подсоединенном ТВ**

- Дата и время Установите пункт "ДАТА/ВРЕМЯ" в положение "АВТО", "ВКЛ" или "ВЫКЛ". (ст [стр. 22,](#page-21-0) [27\)](#page-26-1)
- Временной код Установите пункт "КОД ВРЕМЯ" в положение "ВКЛ" или "ВЫКЛ". (ст [стр. 22,](#page-21-0) [27\)](#page-26-0)
- Индикации, отличающиеся от даты/времени и временного кода Установите пункт "НА ЭКРАНЕ" в положение "ВЫКЛ", "ЖК ДИСПЛЕЙ" или "ДИСПЛЕЙ+ТВ". (гт [стр. 22,](#page-21-0) [27\)](#page-26-3)

### **ПРИМЕЧАНИЯ:**

- **Рекомендуется в качестве источника электроэнергии использовать сетевой адаптер вместо батарейного блока. ( [стр. 13\)](#page-12-2)**
- Чтобы контролировать изображение и звук из видеокамеры, не вставляя ленту, установите переключатель питания в положение "A" или "M", затем установите Ваш ТВ в подходящий входной режим.
- Убедитесь, что Вы подрегулировали уровень звука ТВ до его минимального уровня, чтобы избежать внезапного усиления звука, кода включается видеокамера.

### <span id="page-21-3"></span><span id="page-21-2"></span><span id="page-21-1"></span><span id="page-21-0"></span>**Изменение установок меню**

Видеокамера оснащена удобной в управлении системой экранного меню, которая упрощает многие более точные установки видеокамеры. ([стр. 23 –](#page-22-5) [27\)](#page-26-4)

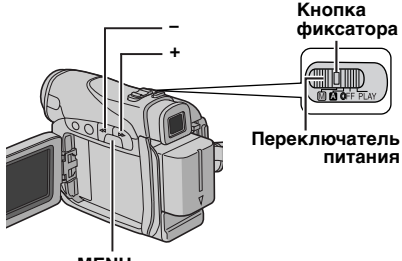

**MENU**

### **1 Для меню видеозаписи:**

Установите переключатель питания в положение "M", одновременно нажимая кнопку фиксатора, расположенную на переключателе.

### **Для меню видеовоспроизведения:**

Установите переключатель питания в положение "PLAY", одновременно нажимая кнопку фиксатора, расположенную на переключателе.

**2** Полностью откройте ЖК монитор. ( [стр. 18\)](#page-17-0)

**3** Нажмите кнопку **MENU**. Появляется экран меню.

**4** Нажмите кнопку **+** или **–**, чтобы выбрать нужную функцию, и нажмите кнопку **MENU**. Появляется меню выбранной функции.

#### **Экран для меню видеозаписи**

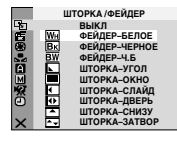

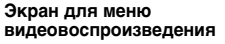

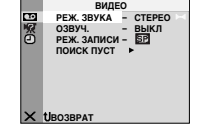

**5** Дальнейшая процедура установки зависит от выбранной функции.

### **Меню без вспомогательных меню**

### **ИЗ ШТОРКА/ФЕЙДЕР ( [стр. 33\)](#page-32-1) R** ПРОГРАММА **АВТОЭКС. ( [стр. 34\)](#page-33-1) E3 ЭКСПОЗИЦИЯ ( [стр. 30\)](#page-29-2) БАЛАНС БЕЛ. ( [стр. 32\)](#page-31-2) 1)** Нажмите кнопку **+** или **–**, чтобы выбрать нужный параметр.

**Мигает пиктограмма выбранного меню.**

> **Выбранный параметр**

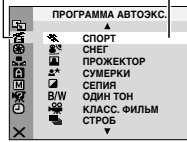

**МАСШТАБ – 2 5 x – ПОЛНОСТЬЮ УВЕЛ. УСИЛ – АВТОУСИЛ. ФОТОГРАФИЯ**

**ВОЗВРАТ**

Ĩã 而

• Пример: Меню **г П** ПРОГРАММА АВТОЭКС.

**2)** Нажмите кнопку **MENU**. Выбор завершен.

Возвращается экран меню.

● Повторите процедуру, если Вы хотите установить меню других функций.

**3)** Нажмите кнопку **MENU**. Экран меню закрывается.

### **Меню со вспомогательными меню**

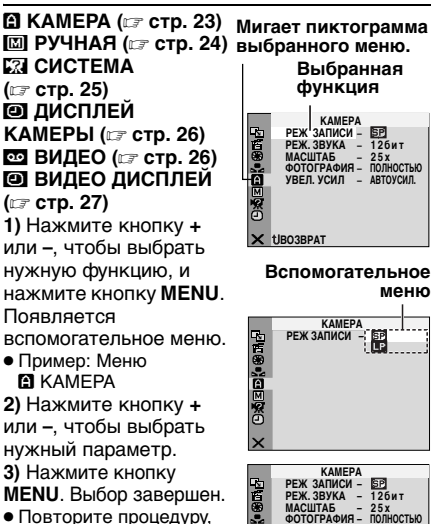

**MENU**. Выбор завершен.

● Повторите процедуру, если Вы хотите установить меню других функций.

**4)** Нажмите кнопку

**MENU**. Возвращается экран меню.

● Повторите процедуру, если Вы хотите установить меню других функций.

**5)** Нажмите кнопку **MENU**. Экран меню закрывается.

### <span id="page-22-0"></span>**Меню записи**

### **ПА КАМЕРА**

<span id="page-22-5"></span>Установки "M КАМЕРА" являются эффективными тогда, когда переключатель питания установлен как в положение "A", так и в положение "M". Однако установки меню могут быть изменены только тогда, когда переключатель питания установлен в положение "M".

**[ ]** = Заводская предварительная установка

### <span id="page-22-3"></span>**РЕЖ. ЗАПИСИ**

**[SP]**: Чтобы записывать в режиме SP (Стандартное воспроизведение) **LP**: Длительное воспроизведение — более экономное, обеспечивающее в 1,5 раза большее время записи.

### **ПРИМЕЧАНИЯ:**

- Если переключается режим записи, воспроизводимое изображение будет расплывчатым в точке переключения.
- Рекомендуется, чтобы ленты, записанные в режиме LP на этой видеокамере, воспроизводились на этой видеокамере.
- Во время воспроизведения ленты, записанной на другой видеокамере, могут появится участки с помехами, или могут быть кратковременные паузы в звуке.

### <span id="page-22-2"></span>**РЕЖ. ЗВУКА**

**[12бит]**: Позволяет осуществлять видео запись стерео звука на четыре отдельных канала, и рекомендуется для использования при проведении озвучивания. (Равнозначно режиму 32 кГц предыдущей модели) **16бит**: Позволяет осуществлять видео запись стерео звука на два отдельных канала. (Равнозначно режиму 48 кГц предыдущей модели)

### <span id="page-22-4"></span>**МАСШТАБ**

**25X**: Когда установлено на "25X" во время использования цифровой трансфокации, увеличение трансфокации будет сброшено на 25X, так как цифровая трансфокация будет деактивирована.

**[100X]**: Позволяет Вам использовать цифровую трансфокацию. Посредством цифровой обработки и увеличения изображения, трансфокация возможна с 25X (предел оптической трансфокации) до максимальной цифровой трансфокации 100X. **800X**: Позволяет Вам использовать цифровую трансфокацию. Посредством цифровой обработки и увеличения изображения, трансфокация возможна с 25X (предел оптической трансфокации) до максимальной цифровой трансфокации 800X.

### <span id="page-22-8"></span><span id="page-22-6"></span>**ФОТОГРАФИЯ**

**[ПОЛНОСТЬЮ]**: Режим моментального снимка без рамки

**НЕГАТИВ**: Режим негатива

**ВЫДЕЛЕНИЕ**: Режим картинки **РАМКА**: Режим моментального снимка с рамкой

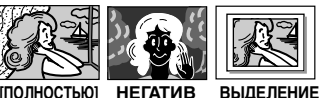

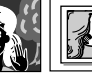

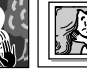

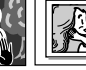

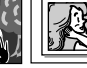

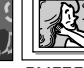

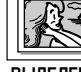

УСОВЕРШЕНСТВОВАННЫЕ ФУНКЦИИ **[УСОВЕРШЕНСТВОВАННЬІЕ ФУНКЦИИ](#page-0-2)**

Относительно подробностей этой процедуры, обращайтесь к разделу ["Моментальный](#page-28-2)  [снимок \(Для видеозаписи\)" \(](#page-28-2) стр. 29).

### <span id="page-22-7"></span><span id="page-22-1"></span>**УВЕЛ. УСИЛ**

**ВЫКЛ**: Позволяет Вам снимать темные сцены без регулирования яркости изображения. **[АВТОУСИЛ.]**: Общий вид может быть зернистым, но изображение является ярким. **АВТО <sup>⇒</sup> \* А** : Скорость затвора регулируется автоматически. Съемка объекта при малом или плохом освещении с медленной скоростью затвора обеспечивает более яркое изображение, чем в режиме АВТОУСИЛ., но движение объекта не является плавным и естественным. Общий вид может быть зернистым. Когда скорость затвора регулируется автоматически, высвечивается индикация " Э . А.

### **РУЧНАЯ**

<span id="page-23-5"></span>Установки "[ РУЧНАЯ" являются эффективными только тогда, когда переключатель питания установлен в положение "M".

**[ ]** = Заводская предварительная установка

### <span id="page-23-7"></span><span id="page-23-1"></span>**ЦСИ**

**ВЫКЛ**: Отключает функцию.

**[ВКЛ (4) ]:** Чтобы скомпенсировать нестабильность изображения, вызванную дрожанием камеры, особенно при большом увеличении.

### **ПРИМЕЧАНИЯ:**

- Правильная стабилизация может быть невозможна, если дрожание рук является чрезмерным, или в зависимости от условий съемки.
- Индикатор "  $\bigcup$  ) " мигает или гаснет, если режим стабилизации не может быть использован.
- Отключите этот режим, когда снимаете видеокамерой на штативе.

### <span id="page-23-6"></span><span id="page-23-2"></span>**5СЕК**

**[ВЫКЛ]**: Отменяет 5-секундную запись. **5СЕК**: Позволяет выполнять 5-секундную запись. (стр. [стр. 28\)](#page-27-3)

<span id="page-23-10"></span>**Анимация**: Позволяет Вам записывать только несколько кадров. Используя неодушевленный объект и изменяя его позицию между съемками, Вы можете записать объект, как будто он движется.

### <span id="page-23-4"></span>**ТЕЛЕ МАКРО**

**[ВЫКЛ]**: Отключает функцию. **ВКЛ**: Когда расстояние до объекта меньше, чем 1 м, установите пункт "ТЕЛЕ МАКРО" в положение "ВКЛ". Вы можете снимать объект с максимальным увеличением с расстояния приблиз. 40 см.

### **ПРИМЕЧАНИЕ:**

В зависимости от позиции трансфокатора, объектив может быть не сфокусирован.

### <span id="page-23-8"></span><span id="page-23-0"></span>**ШИРОКОУГ.**

**[ВЫКЛ]**: Записывает без изменения формата экрана. Для воспроизведения на ТВ с нормальным форматом экрана. **КИНО** : Вставляет черные полосы сверху и снизу экрана. Появляется индикатор  $\Box$ . Во время воспроизведения на широкоэкранном ТВ, черные полосы сверху и снизу экрана обрезаются и формат экрана становится 16:9. При использовании этого режима, обращайтесь к инструкции по эксплуатации Вашего широкоэкранного ТВ. Во время воспроизведения/ записи на ТВ формата 4:3/ЖК мониторе/ видоискателе, вставляются черные полосы сверху и снизу экрана и изображение выглядит как фильм формата 16:9 в стиле почтового ящика. **СЖАТИЕ** : Для воспроизведения на ТВ с форматом экрана 16:9. Естественно расширяет изображение, чтобы без искажения заполнить экран. Появляется индикатор  $\boxed{\mathbf{w}}$ . При использовании этого режима, обращайтесь к инструкции по эксплуатации Вашего широкоэкранного ТВ. Во время воспроизведения/записи на ТВ формата 4:3/ЖК мониторе/видоискателе, изображение вертикально удлиняется.

### <span id="page-23-9"></span><span id="page-23-3"></span>**ВЕТЕР**

**[ВЫКЛ]**: Отключает функцию.

**ВКЛ ≋**: Помогает уменьшить шум, создаваемый ветром. Появляется индикатор © ". Качество звука изменится. Это нормально.

### **СИСТЕМА**

<span id="page-24-3"></span>Функции " З СИСТЕМА", которые устанавливаются, когда переключатель питания установлен в положение"M", также применимы, когда переключатель питания установлен в положение "PLAY".

<span id="page-24-2"></span>**[ ]** = Заводская предварительная установка

### <span id="page-24-4"></span>**ЗВ. СИГНАЛ**

**ВЫКЛ**: Звук затвора записывается на ленту, хотя он не слышен во время съемки.

**ЗВ. СИГНАЛ**: Сигнал звучит, когда включается или выключается электропитание, и в начале и в конце записи. Это также активизирует эффект звука затвора. ( [стр. 29\)](#page-28-2)

**[МЕЛОДИЯ]**: Вместо сигнала звучит мелодия, когда выполняются операции. Это также активизирует эффект звука затвора. ([стр. 29\)](#page-28-2)

### **ДИСТАНЦ.**

**ВЫКЛ**: Отключает функционирование пульта ДУ. **[ВКЛ]**: Включает функционирование пульта ДУ. Рекомендуется, чтобы эта функция была установлена в положение "ВЫКЛ", чтобы предотвратить ошибочную операцию.

### <span id="page-24-0"></span>**ДЕМОРЕЖИМ**

**ВЫКЛ**: Автоматическая демонстрация не будет показываться.

**[ВКЛ]**: Демонстрирует определенные функции такие, как программа АЕ со спецэффектами и т.п., и может быть использована, чтобы подтвердить, как выполняются эти функции. Демонстрация начинается в следующих случаях:

- Когда закрывается экран меню после того, как пункт "ДЕМОРЕЖИМ" установлен в положение "ВКЛ".
- Когда пункт "ДЕМОРЕЖИМ" установлен в положение "ВКЛ", если нет операций в течение приблизительно 3 минут после того, как переключатель питания установлен в положение "A" или "M".
- Выполнение любой операции во время демонстрации временно приостанавливает демонстрацию. Если после этого в течение более 3 минут не производится никаких операций, демонстрация возобновляется.

### **ПРИМЕЧАНИЯ:**

- Если в видеокамере находится кассета, демонстрация не может быть включена.
- Пункт "ДЕМОРЕЖИМ" остается в положении "ВКЛ", даже если питание видеокамеры выключается.
- Если пункт "ДЕМОРЕЖИМ" остается в положении "ВКЛ", некоторые функции будут недоступны. После просмотра демонстрации, установите в положение "ВЫКЛ".

### <span id="page-24-1"></span>**ПРИОРИТЕТ**

**[ДИСПЛЕЙ]**: Изображение появляется на ЖК мониторе, когда вытянут видоискатель, в то время как ЖК монитор открыт. **ВИДОИСК.**: Изображение появляется в видоискателе, когда вытянут видоискатель, в то время как ЖК монитор открыт.

### **СБРОС**

**ВЫПОЛНИТЬ**: Сбрасывает все установки на заводские предварительно установленные. **[ВОЗВРАТ]**: Не сбрасывает все установки на заводские предварительно установленные.

### **ДИСПЛЕЙ КАМЕРЫ**

- <span id="page-25-6"></span>• Установки "• " (ДИСПЛЕЙ КАМЕРЫ) являются эффективными даже тогда, когда переключатель питания установлен в положение "A". Однако установки меню могут быть изменены только тогда, когда переключатель питания установлен в положение "M".
- Установки "• (ДИСПЛЕЙ КАМЕРЫ), за исключением "ЯРКО" и "ВНЕШ МИКР.", эффективны только для съемки.
- **[ ]** = Заводская предварительная установка

### **ЯРКО**

[стр. 15, "Регулировка яркости дисплея"](#page-14-1) 

### <span id="page-25-8"></span>**НА ЭКРАНЕ**

**ЖК ДИСПЛЕЙ**: Препятствует появлению на экране подсоединенного ТВ дисплея видеокамеры (за исключением даты, времени и временного кода).

**[ДИСПЛЕЙ+ТВ]**: Способствует появлению дисплея видеокамеры на экране, когда видеокамера подсоединена к ТВ.

### <span id="page-25-4"></span>**ДАТА/ВРЕМЯ**

**ВЫКЛ**: Дата и время не появляются. **[АВТО]**: Дата и время высвечиваются в течение приблиз. 5 секунд, если переключатель питания из положения "OFF" устанавливается в положения "A" или "M". **ВКЛ**: Дата и время всегда высвечиваются.

### <span id="page-25-2"></span>**КОД ВРЕМЯ**

**[ВЫКЛ]**: Временной код не высвечивается. **ВКЛ**: Временной код высвечивается на видеокамере и подсоединенном ТВ. Номера кадров не высвечиваются во время записи. (гт [стр. 19\)](#page-18-1)

### <span id="page-25-5"></span>**ЯЗЫК**

### **[ENGLISH]** / **ESPAÑOL** / **РУССКИЙ**

Установка языка может быть изменена. (гт [стр. 14\)](#page-13-7)

### <span id="page-25-9"></span><span id="page-25-1"></span>**ВНЕШ МИКР.**

**ВЫКЛ**: Индикатор уровня дополнительного микрофона не появляется.

**[ВКЛ]**: Высвечивает индикатор уровня дополнительного микрофона, когда подсоединен дополнительный микрофон. ( $\mathbb{CP}$  СТр. 8)

### **РЕГ. ЧАСОВ**

[стр. 14, "Установки даты и времени"](#page-13-0) 

### <span id="page-25-0"></span>**Меню воспроизведения**

### **ВИДЕО**

<span id="page-25-7"></span>**[ ]** = Заводская предварительная установка

### <span id="page-25-10"></span>**РЕЖ. ЗВУКА и ОЗВУЧ.**

Во время воспроизведения ленты видеокамера определяет, в каком звуковом режиме была сделана запись, и воспроизводит звук. Выберите тип звука для сопровождения Вашего воспроизводимого изображения. В соответствии с объяснением меню доступа на стр. [22](#page-21-3), выберите пункт "РЕЖ. ЗВУКА" или "ОЗВУЧ." из экрана меню и установите нужные параметры.

### <span id="page-25-3"></span>**РЕЖ. ЗВУКА**

**[СТЕРЕО** <u> $\blacktriangleright$  |</u>: Звук испускается из обоих каналов "L" (левый) и "R" (правый) в стерео режиме.

**ЗВУК Л**  $\mathbb{D}$ : Звук испускается из канала "L" **ЗВУК П**  $\mathbb{q}$ : Звук испускается из канала "R".

### **ОЗВУЧ.**

**[ВЫКЛ]**: Оригинальный звук испускается из обоих каналов "L" и "R" в стерео режиме. **ВКЛ**: Звук озвучивания испускается из обоих каналов "L" и "R" в стерео режиме.

**МИКШИРОВ.**: Оригинальный звук и звук озвучивания комбинируются и испускаются из обоих каналов "L" и "R" в стерео режиме.

### <span id="page-25-11"></span>**РЕЖ. ЗАПИСИ [SP]** / **LP**

Позволяет Вам установить режим видeoзаписи (SP или LP) в зависимости от Ваших предпочтений. Рекомендуется, чтобы Вы использовали режим "РЕЖ. ЗАПИСИ" в меню ВИДЕО, когда видеокамера используется, как записывающее устройство во время перезаписи. (ст [стр. 35,](#page-34-3) 36)

### **ПОИСК ПУСТ**

[стр. 20, "Поиск пустого промежутка"](#page-19-4) 

### **СИСТЕМА**

Каждая установка связана с пунктом " и СИСТЕМА", который появляется, когда переключатель питания установлен в положение "М". (ст [стр. 22\)](#page-21-3)

● Параметры соответствуют описанию, приведенному на стр.[25.](#page-24-4)

### <span id="page-26-8"></span>**ВИДЕО ДИСПЛЕЙ**

<span id="page-26-4"></span>Установки "• " (ВИДЕО ДИСПЛЕЙ) эффективны только для видео воспроизведения, за исключением "ЯРКО" и "ВНЕШ МИКР.".

- Параметры (за исключением "ВЫКЛ" в установках НА ЭКРАНЕ) являются такими же, как в описании (ДИСПЛЕЙ КАМЕРЫ) на стр. [26](#page-25-8).
- **[ ]** = Заводская предварительная установка

### **ЯРКО**

<span id="page-26-3"></span>[стр. 15, "Регулировка яркости дисплея"](#page-14-1) 

<span id="page-26-7"></span>**НА ЭКРАНЕ ВЫКЛ** / **[ЖК ДИСПЛЕЙ]** / **ДИСПЛЕЙ+ТВ**

Когда установлено в положение "ВЫКЛ", дисплей видеокамеры исчезает.

<span id="page-26-5"></span><span id="page-26-1"></span>**ДАТА/ВРЕМЯ [ВЫКЛ]** / **АВТО** / **ВКЛ**

Когда установлено в положение "АВТО", индикация даты/времени высвечивается в следующих случаях:

- Когда начинается воспроизведение. Видеокамера высвечивает дату и время, когда записываются сцены.
- Когда дата изменяется во время воспроизведения.

### <span id="page-26-6"></span><span id="page-26-0"></span>**КОД ВРЕМЯ [ВЫКЛ]** / **ВКЛ**

[стр. 19, "Временной код"](#page-18-1) 

### <span id="page-26-2"></span>**ЯЗЫК**

### **[ENGLISH]** / **ESPAÑOL** / **РУССКИЙ**

Установка языка может быть изменена. (гт [стр. 14\)](#page-13-7)

### **ВНЕШ МИКР. ВЫКЛ** / **[ВКЛ]**

[стр. 26, "ВНЕШ МИКР."](#page-25-9) 

### <span id="page-27-0"></span>**28 РУ** *ФУНКЦИИ ДЛЯ ЗАПИСИ*

### <span id="page-27-3"></span><span id="page-27-1"></span>**5-секундная запись Ночная съемка**

Запишите отпуск или важное событие в виде 5-секундных клипов, чтобы сохранить развитие действия. Эта функция доступна только для видеозаписи.

<span id="page-27-4"></span>**1** Установите пункт "5CEK" в положение "5СЕК". (стр. [стр. 24\)](#page-23-6)

● Появляется индикатор "5S".

<span id="page-27-5"></span>**2** Чтобы начать запись, нажмите кнопку записи пуск/стоп, и после 5 секунд видеокамера автоматически входит в режим ожидания записи.

● Даже если Вы снова нажмете кнопку записи пуск/стоп в пределах 5 секунд после начала записи, режим ожидания записи не инициируется.

**3** Чтобы выйти из режима 5СЕК, выберите пункт "ВЫКЛ" во время выполнения пункта **[1](#page-27-4)**.

### **Чтобы выполнить моментальный снимок в режиме 5-секундной записи**

Вместо нажатия кнопки записи пуск/стоп в пункте **[2](#page-27-5)**, выберите нужный режим моментального снимка в меню КАМЕРА ( [стр. 23\),](#page-22-6) затем нажмите кнопку **SNAPSHOT**. Видеокамера записывает 5 секундный стоп-кадр. Когда пункт "5CEK" установлен в положение "Анимация", эта функция недоступна.

### **ПРИМЕЧАНИЕ:**

Когда режим "5CEK" установлен на пункт "Анимация", режим 5-секундной записи недоступен. Вместо этого выполняется анимационная запись только нескольких кадров.

<span id="page-27-2"></span>Делает темные объекты или области даже ярче, чем они были бы при хорошем естественном освещении. Хотя записываемое изображение не является зернистым, оно может выглядеть стробированным из-за маленькой скорости затвора.

**1** Установите переключатель питания в положение "M".

**2** Нажмите кнопку **NIGHT** так, чтобы появился индикатор ночной съемки "  $\sim$  ".

- Скорость затвора автоматически регулируется, чтобы чувствительность стала до 25 раз больше.
- Рядом с индикатором "А" появляется индикатор "  $\overline{00}$ ", когда скорость затвора регулируется автоматически.

### **Чтобы деактивировать режим ночной съемки**

Снова нажмите кнопку **NIGHT** так, чтобы индикатор ночной съемки исчез.

### **ПРИМЕЧАНИЯ:**

- Во время ночной съемки следующие функции и установки не могут быть активизированы, и их индикаторы мигают или гаснут:
	- Некоторые режимы ["Программа АЕ](#page-33-1)  [\(ПРОГРАММА АВТОЭКС.\) со](#page-33-1)  [спецэффектами" \(](#page-33-1) $\mathbb{CP}$  стр. 34).
	- Режим "УВЕЛ. УСИЛ" в меню КАМЕРА ( $\epsilon$  [стр. 23\).](#page-22-7)
	- Режим "ЦСИ" в меню РУЧНАЯ (ст [стр. 24\).](#page-23-7)
- Во время ночной съемки может быть трудно сфокусировать видеокамеру. Чтобы избежать этого, рекомендуется использовать штатив.

### <span id="page-28-2"></span><span id="page-28-0"></span>**Моментальный снимок (Для видеозаписи)**

Эта функция позволяет Вам записывать стопкадры, которые выглядят, как фотографии на ленте.

**1** Установите переключатель питания в положение "M".

**2** Установите пункт "ФОТОГРАФИЯ" в нужный режим. (ст [стр. 22,](#page-21-3) [23\)](#page-22-6)

<span id="page-28-3"></span>**3** Нажмите кнопку **SNAPSHOT**.

- Слышен звук эффекта закрывающегося затвора.
- Появляется индикатор "РНОТО" и стоп-кадр будет записываться в течение приблизительно 6 секунд, затем видеокамера снова войдет в режим ожидания записи.
- Вы также можете выполнить моментальный снимок во время записи. Стоп-кадр будет записываться в течение приблизительно 6 секунд, затем возобновится нормальная запись.
- Вне зависимости от положения переключателя питания ("A" или "M"), запись моментального снимка осуществляется используя выбранный режим моментального снимка.

### <span id="page-28-5"></span>**Режим серии моментальных снимков**

Удерживание нажатой кнопки **SNAPSHOT** в пункте **[3](#page-28-3)** обеспечивает эффект подобный последовательной фотографии. (Интервал между стоп-кадрами: приблиз. 1 секунда)

### <span id="page-28-4"></span><span id="page-28-1"></span>**Ручная фокусировка**

Система автоматической фокусировки во всем диапазоне видеокамеры позволяет осуществлять съемку в непрерывном диапазоне от крупного плана (на расстоянии приблиз. 5 см до объекта) до бесконечности. Однако правильная фокусировка может быть не получена в зависимости от условий съемки. В этом случае используйте режим ручной фокусировки.

**1** Установите переключатель питания в положение "M".

**2** Нажмите кнопку **FOCUS**. Появляется индикатор ручной фокусировки.

**Индикатор ручной фокусировки**

**3** Нажимайте кнопку **<sup>+</sup>** или **–**, чтобы сфокусироваться на объект.

● Когда уровень фокусировки не может быть больше подрегулирован дальше или ближе, будет мигать индикация " $\blacktriangle$  " или " $\blacktriangle$  ".

**4** Нажмите кнопку **MENU**. Регулировка фокуса завершена.

### **Чтобы осуществить сброс к автофокусировке**

Дважды нажмите кнопку **FOCUS** или установите переключатель питания в положение " $\mathbf{A}$ ".

### **Ручная фокусировка рекомендуется в ситуациях, перечисленных ниже.**

- Когда два объекта перекрываются в одной и той же сцене.
- Когда освещение слабое.\*
- Когда объект не имеет контраста (разницы между яркими и темными оттенками), например, плоская одноцветная стена или ясное голубое небо и т.д.'
- Когда темный объект едва виден на ЖК мониторе или в видоискателе.
- Когда сцена содержит мелкий рисунок или одинаковый рисунок, которые регулярно повторяются.
- Когда сцена подвергается воздействию солнечных лучей или света, отраженного от поверхности тела или воды.
- Когда осуществляется съемка сцены с высококонтрастным фоном.
- \* Появляются следующие мигающие низкоконтрастные предупреждения:  $\blacktriangle$ ,  $\blacktriangle$ ,  $\blacktriangleright$  и  $\blacktriangle$ .

### <span id="page-29-2"></span><span id="page-29-0"></span>**Регулировка экспозиции Фиксация ирисовой**

Ручная регулировка экспозиции рекомендуется в следующих ситуациях:

- Когда осуществляется съемка с использованием обратного освещения или когда фон слишком яркий.
- Когда осуществляется съемка на отражающем естественном фоне, например, на пляже или во время катания на лыжах.
- Когда фон излишне темный или объект яркий.

**1** Установите переключатель питания в положение "M".

<span id="page-29-3"></span>**2** Установите пункт "[7]" в положение "РУЧНАЯ". ( [стр. 22\)](#page-21-3)

● Появляется индикатор регулировки экспозиции.

**3** Чтобы сделать изображение ярче, нажмите кнопку **+**. Чтобы сделать изображение темнее, нажмите кнопку **–**. (максимум ±6)

- Экспозиция +3 оказывает такой же эффект, как компенсация задней подсветки. ([стр. 31\)](#page-30-2)
- Экспозиция –3 оказывает такой же эффект, как режим, когда пункт "[ " установлен в положение "ПРОЖЕКТОР". ( [стр. 34\)](#page-33-2)

**4** Нажмите кнопку **MENU**. Регулировка экспозиции завершена.

### **Чтобы возвратиться к автоматической регулировке экспозиции**

В пункте **[2](#page-29-3)** выберите пункт "АВТО". Или установите переключатель питания в положение "A".

### **ПРИМЕЧАНИЯ:**

- Вы не можете использовать ручную регулировку экспозиции в то время, когда пункт "<sup>1</sup> установлен в положение "ПРОЖЕКТОР" или "СНЕГ" ( [стр. 34\),](#page-33-1) или вместе с компенсацией задней подсветки.
- Если регулировка не вызывает никаких видимых изменений в яркости, установите пункт "УВЕЛ. УСИЛ" в положение "АВТО". ([стр. 22,](#page-21-3) [23\)](#page-22-7)

# <span id="page-29-1"></span>**диафрагмы**

Подобно зрачку человеческого глаза,

ирисовая диафрагма сжимается в условиях хорошей освещенности, чтобы не допустить попадания излишнего света, и расширяется в условиях плохой освещенности, чтобы впустить больше света.

Используйте эту функцию в следующих ситуациях:

- Когда осуществляется съемка движущегося объекта.
- Когда дистанция до объекта изменяется (так, что изменяется его размер на ЖК мониторе или в видоискателе), например, когда объект удаляется.
- Когда осуществляется съемка на отражающем естественном фоне, например, на пляже или во время катания на лыжах.
- Когда осуществляется съемка объекта в свете прожектора.
- При использовании трансфокатора.

**1** Установите переключатель питания в положение "M".

<span id="page-29-6"></span>**2** Установите пункт " $\Box$ " в положение "РУЧНАЯ". ( [стр. 22\)](#page-21-3)

● Появляется индикатор регулировки экспозиции.

<span id="page-29-4"></span>**3** Подрегулируйте увеличение трансфокатора так, чтобы объект заполнял ЖК монитор или видоискатель, затем нажмите и удерживайте кнопку **MENU** в течение более 2 секунд. Появляются индикатор регулировки экспозиции и индикация " $\blacksquare$ ".

<span id="page-29-5"></span> $4$  Нажмите кнопку **MENU**. Индикация " $\blacksquare$ " изменяется на "[]", и ирисовая диафрагма фиксируется.

### **Чтобы вернуться к автоматическому контролю ирисовой диафрагмы**

В пункте "АВТО" выберите пункт **[2](#page-29-3)**. Или установите переключатель питания в положение "A".

● Индикатор регулировки экспозиции и индикация " $\blacksquare$ " исчезают.

**Чтобы зафиксировать регулировку экспозиции и ирисовую диафрагму**

После выполнения действий пункта **[2](#page-29-3)**, подрегулируйте экспозицию, нажимая кнопку **+** или **–**. Затем зафиксируйте ирисовую диафрагму в пункте **[3](#page-29-4)** и **[4](#page-29-5)**. Для автоматической фиксации, выберите положение "АВТО" в пункте **[2](#page-29-6)**. Регулировка экспозиции и ирисовая диафрагма становятся автоматическими.

### <span id="page-30-2"></span><span id="page-30-0"></span>**Компенсация задней подсветки**

Компенсация задней подсветки быстро делает объект более ярким.

Используя простую операцию, функция компенсации задней подсветки делает объект более ярким с помощью увеличения экспозиции.

**1** Установите переключатель питания в положение "M".

**2** Нажмите кнопку **BACK LIGHT** так, чтобы появился индикатор компенсации задней подсветки " <u><br/><br>•</u>.

#### **Чтобы отменить режим компенсации задней подсветки**

Нажмите кнопку **BACK LIGHT** два раза так, чтобы исчез индикатор "

### **ПРИМЕЧАНИЕ:**

Использование компенсации задней подсветки может привести к тому, что освещение вокруг объекта станет слишком ярким, а объект станет белым.

### <span id="page-30-1"></span>**Местная pегулировка экспозиции**

Выбор области местной фотометрии позволяет выполнять более точную компенсацию экспозиции. Вы можете выбрать одну из трех областей фотометрии на ЖК мониторе/видоискателе.

**1** Установите переключатель питания в положение "M".

**2** Нажмите кнопку **BACK LIGHT** два раза так, чтобы появился индикатор местной регулировки экспозиции " [s]".

● В середине ЖК монитора/видоискателя появляется рамка области местной фотометрии.

<span id="page-30-3"></span>**3** Нажмите кнопку **+** или **–**, чтобы выбрать нужную рамку области местной фотометрии.

- **4** Нажмите кнопку **MENU**.
- Активизируется режим местной pегулировки экспозиции.
- Экспозиция регулируется так, чтобы сделать яркость выбранной области наиболее подходящей.

### **Чтобы зафиксировать ирисовую диафрагму**

После выполнения пункта **[3](#page-30-3)**, нажмите и удерживайте кнопку **MENU** в течение более 2 секунд. Появляется индикация "П" и ирисовая диафрагма фиксируется.

#### **Чтобы отменить режим местной pегулировки экспозиции**

Нажмите кнопку **BACK LIGHT** один раз так, чтобы исчез индикатор "[2]".

### **ПРИМЕЧАНИЯ:**

- Вы не можете использовать местную pегулировку экспозиции одновременно со следующими функциями:
	- "СЖАТИЕ" в "ШИРОКОУГ. " ([стр. 24\)](#page-23-8)
	- "СТРОБ" в "ПРОГРАММА АВТОЭКС." ([стр. 34\)](#page-33-1)
	- Цифровая трансфокация (ст [стр. 18\)](#page-17-1)
	- Ручная регулировка экспозиции
- В зависимости от положения и условий съемки оптимальный результат может быть не получен.

Баланс белого имеет отношение к правильности воспроизведения цвета при различном освещении. Если баланс белого является правильным, все другие цвета будут воспроизведены точно.

Баланс белого обычно регулируется автоматически. Однако, более опытные операторы видеокамер контролируют эту функцию вручную, чтобы получить более профессиональное воспроизведение цвета и оттенков.

### **Чтобы изменить установку**

Установите пункт "- в нужный режим. ( $\mathbb{CP}$  [стр. 22\)](#page-21-3)

● Появляется индикатор выбранного режима, за исключением "АВТО".

**[АВТО]**: Баланс белого регулируется автоматически.

**РУЧНАЯ**: Подрегулируйте баланс белого вручную при съемке с разнообразными типами освещения. ( ["Ручная регулировка баланса белого"\)](#page-31-3)

**ТОЧНАЯ**: На открытом воздухе в солнечный день.

**ОБЛАКА**: На открытом воздухе в облачный день.

羑 **ГАЛОГЕН**: Используется видеоподсветка или подобный тип освещения.

**[ ]** = Заводская предварительная установка

### **Чтобы вернуться к автоматическому балансу белого**

Установите пункт "• в положение "АВТО". (гт [стр. 22\)](#page-21-3)

Или установите переключатель питания в положение "A".

### <span id="page-31-2"></span><span id="page-31-0"></span>**Регулировка баланса белого Ручная регулировка баланса белого**

<span id="page-31-3"></span><span id="page-31-1"></span>Подрегулируйте баланс белого вручную при съемке с разнообразными типами освещения.

**1** Установите переключатель питания в положение "M".

**Белая бумага**

**2** Выберите пункт "РУЧНАЯ" в меню " $\mathbb{Z}$  БАЛАНС БЕЛ.". ([стр. 22\)](#page-21-3)

• Индикация Миедленно мигает.

<span id="page-31-4"></span>**3** Удерживайте лист плоской белой бумаги перед объектом. Подрегулируйте увеличение трансфокатора или Вашу собственную позицию так, чтобы белая бумага заполняла экран.

**4** Нажмите и удерживайте кнопку **MENU**, пока индикация  $\Sigma$  не начнет быстро мигать.

• Когда установка завершена, индикация ВА возвращается к нормальному миганию.

**5** Дважды нажмите кнопку **MENU**. Экран меню закрывается и высвечивается индикатор ручной регулировки баланса белого .

### **ПРИМЕЧАНИЯ:**

- В пункте **[3](#page-31-4)** может быть трудно сфокусироваться на белую бумагу. В таком случае подрегулируйте фокус вручную. ( [стр. 29\)](#page-28-4)
- Съемка объекта может выполнятся при различных типах условий освещенности помещения (естественное освещение, флуоресцентное, свет свечей и т.д.). Т.к. цветовая температура отличается в зависимости от источника света, оттенок объекта будет отличаться в зависимости от установок баланса белого. Используйте эту функцию для получения более естественного результата.
- Как только Вы вручную подрегулируйте баланс белого, установка останется в памяти, даже если отключится электропитание или будет удалена батарея.

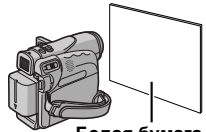

### <span id="page-32-1"></span><span id="page-32-0"></span>**Эффекты вытеснения или микширования**

Эти эффекты позволяют Вам осуществлять переход сцен в профессиональном стиле. Используйте их, чтобы оживить переход от одной сцены к следующей.

Вытеснение или микширование работают, когда видеозапись начинается или останавливается.

**1** Установите переключатель питания в положение "M".

<span id="page-32-2"></span>**2** Установите пункт "В режим. (г≢ [стр. 22\)](#page-21-3)

● Меню ШТОРКА/ФЕЙДЕР исчезает и эффект зарезервирован.

● Появляется индикатор выбранного эффекта.

**3** Нажмите кнопку записи пуск/стоп, чтобы активизировать эффект постепенного проявления/исчезновения или появления/ вытеснения изображения.

**Чтобы деактивировать выбранный эффект** В пункте **[2](#page-32-2)** выберите пункт "ВЫКЛ". Индикатор выбранного эффекта исчезает.

### **ПРИМЕЧАНИЯ:**

- Вы можете увеличить продолжительность вытеснения или микширования с помощью нажатия и удерживания кнопки записи пуск/стоп.
- Некоторые эффекты вытеснения/ микширования не могут быть использованы с определенными режимами программы АЕ со спецэффектами. (ст [стр. 34\)](#page-33-1) В этом случае выбранный индикатор мигает или гаснет.

### **ШТОРКА/ФЕЙДЕР**

**ВЫКЛ**: Отключает функцию. (Заводская предварительная установка)

**ФЕЙДЕР–БЕЛОЕ**: Изображение постепенно проявляется или исчезает на белом экране.

**ФЕЙДЕР–ЧЕРНОЕ**: Изображение постепенно проявляется или исчезает на черном экране.

**ФЕЙДЕР–Ч.Б**: Изображение постепенно проявляется на цветной экран с чернобелого экрана, или постепенно исчезает с цветного экрана на черно-белый экран.

**ШТОРКА–УГОЛ**: Изображение ь появляется на черный экран с верхнего правого в нижний левый угол, или вытесняется с нижнего левого в верхний правый угол, оставляя черный экран.

**ШТОРКА–ОКНО**: Сцена начинается в центре черного экрана и появляется в направлении углов, или сжимается из углов, постепенно вытесняясь в центр.

**<u>• ШТОРКА–СЛАЙД: Изображение</u>** появляется справа налево или вытесняется слева направо.

**ПО ШТОРКА-ДВЕРЬ: Изображение** появляется как будто две половинки черного экрана открываются налево и направо, открывая сцену, или вытесняется и черный экран вновь появляется слева и справа, чтобы закрыть сцену.

**ШТОРКА–СНИЗУ**: Сцена появляется на черный экран снизу вверх или вытесняется сверху вниз, оставляя черный экран.

**ШТОРКА–ЗАТВОР**: Изображение появляется на черный экран из центра по направлению к верху и низу или вытесняется сверху и снизу по направлению к центру, оставляя черный экран.

## <span id="page-33-1"></span><span id="page-33-0"></span>**Программа АЕ (ПРОГРАММА АВТОЭКС.) со спецэффектами**

**1** Установите переключатель питания в положение "M".

<span id="page-33-3"></span>**2** Установите пункт "[1]" в нужный режим. ( $\mathbb{CP}$  [стр. 22\)](#page-21-3)

- Меню ПРОГРАММА АВТОЭКС. исчезает и активизируется выбранный эффект.
- Появляется индикатор выбранного эффекта.

**Чтобы деактивировать выбранный эффект** В пункте **[2](#page-33-3)** выберите пункт "ВЫКЛ". Индикатор выбранного эффекта исчезает. **ПРИМЕЧАНИЯ:**

- Программа АЕ со спецэффектами может быть изменена во время записи или во время ожидания записи.
- Некоторые режимы программы АЕ со спецэффектами не могут быть использованы во время режима ночной съемки.
- Когда объекта слишком яркий или отражает свет, могут появиться вертикальные линии (явление размазывания). Явление размазывания обычно появляется, когда выбран режим "СПОРТ" или любой другой режим "ВЫДЕРЖ. 1/250 - 1/4000
- Некоторые режимы программы АЕ со спецэффектами не могут быть использованы с определенными эффектами вытеснения/ микширования. (ст [стр. 33\)](#page-32-1) В этом случае выбранный индикатор мигает или гаснет.

### **ПРОГРАММА АВТОЭКС.**

**ВЫКЛ**: Отключает функцию. (Заводская предварительная установка)

**ВЫДЕРЖ. 1/50**: Скорость затвора фиксирована на уровне 1/50 секунды. Черные полосы, которые появляются обычно при съемке ТВ экрана, становятся меньше.

**ВЫДЕРЖ. 1/120**: Скорость затвора фиксирована на уровне 1/120 секунды. Уменьшается мерцание, которое происходит при съемке в свете флуоресцентных или ртутных ламп.

#### **ВЫДЕРЖ. 1/250**/ **ВЫДЕРЖ. 1/500**/ **ВЫДЕРЖ. 1/1000**/ **ВЫДЕРЖ. 1/2000**/ **ВЫДЕРЖ. 1/4000**: Эти установки позволяют снимать быстродвижущиеся объекты по одному кадру за один раз, для ясного стабильного замедленного воспроизведения, фиксируя изменения скорости затвора. Используйте эти установки, когда при использовании режима **СПОРТ** автоматическая регулировка работает плохо. Чем выше скорость затвора, тем темнее становится изображение. Используйте функцию затвора в условиях хорошей освещенности.

### **СПОРТ**

### **(Переменная скорость затвора: 1/250 – 1/4000):**

Эта установка позволяет снимать быстродвижущиеся объекты по одному кадру за один раз, для ясного стабильного замедленного воспроизведения. Чем выше скорость затвора, тем темнее становится изображение. Используйте функцию затвора в условиях хорошей освещенности.

**<sup>3</sup> СНЕГ**: Осуществляется компенсирование для объектов, которые во время съемки с чрезмерно ярким окружением таким, как снег, могут в противном случае выглядеть слишком темными.

<span id="page-33-4"></span><span id="page-33-2"></span>**• ПРОЖЕКТОР: Осуществляется** компенсирование для объектов, которые во время съемки с чрезмерно сильным освещением таким, как свет прожектора, могут в противном случае выглядеть слишком яркими.

<sup>2</sup><sup>★</sup> СУМЕРКИ: Делает вечерние сцены более естественными. Баланс белого ( [стр. 32\)](#page-31-2) автоматически устанавливается на " • ", но может быть изменен на нужную Вам установку. Когда выбран режим сумерки, видеокамера автоматически регулирует фокус от приблиз. 10 м до бесконечности. Для расстояния меньше 10 м подрегулируйте фокус вручную.

<span id="page-33-5"></span>**СЕПИЯ**: Записанные сцены имеют коричневатый оттенок подобно старым фотографиям. Используйте это совместно с режимом кино для вида классического фильма.

**ОДИН ТОН**: Подобно классическим черно-белым фильмам, Ваш отснятый материал будет ч/б. Используемый совместно с режимом кино, это усиливает эффект "классического фильма".

**КЛАСС. ФИЛЬМ: Придает снятым** эффектам стробирующий эффект.

**• СТРОБ**: Ваша запись выглядит, как серия последовательных моментальных снимков.

**<u>ЗЕРКАЛО</u>: Создает зеркальное** изображение на правой стороне экрана, рядом с нормальным изображением на другой половине.

### <span id="page-34-3"></span><span id="page-34-1"></span>**Перезапись на ВКМ**

<span id="page-34-2"></span>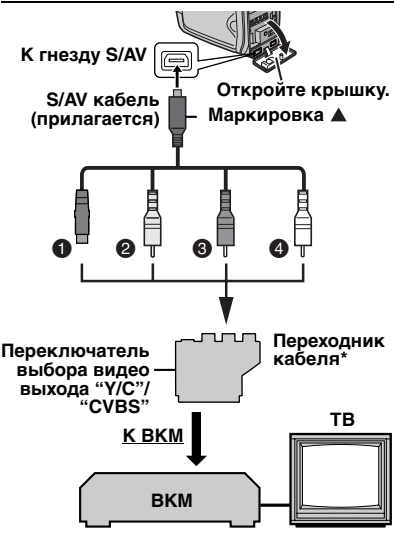

- $\mathbf{\Theta}$  K S-VIDEO IN\*\*
- **<sup>@</sup>** Желтый к VIDEO IN
- **<sup>©</sup>** Красный к AUDIO R IN
- **©** Белый к AUDIO L IN
- Если Ваш ВКМ имеет гнездо SCART, используйте прилагаемый переходник кабеля. (Прилагаемый переходник кабеля принимает только выходные сигналы с этой видеокамеры. Чтобы использовать эту видеокамеру в качестве записывающего устройства, используйте имеющийся в продаже переходник кабеля.)
- Подсоедините, когда Ваш ТВ/ВКМ имеет гнездо S-VIDEO IN. В этом случае нет необходимости подсоединять желтый видео кабель.

### **ПРИМЕЧАНИЕ:**

Установите переключатель выбора видео выхода на переходнике кабеля в нужное положение:

**Y/C:** Когда подсоединяете к ТВ или к ВКМ, который может принимать сигналы Y/C и использует кабель S-Video.

**CVBS:** Когда подсоединяете к ТВ или к ВКМ, который не может принимать сигналы Y/C и использует кабель аудио/видео.

<span id="page-34-0"></span>**1** Следуя рисункам, соедините разъемы входа видеокамеры и ВКМ.

**2** Начните воспроизведение на видеокамере. ( [стр. 20\)](#page-19-1)

**3** В точке, где Вы хотите начать перезапись, начните запись на ВКМ. (Обращайтесь к инструкции по эксплуатации ВКМ.)

**4** Чтобы остановить перезапись, остановите запись на ВКМ, затем остановите воспроизведение на видеокамере.

### **ПРИМЕЧАНИЯ:**

- **Рекомендуется в качестве источника электроэнергии использовать сетевой адаптер вместо батарейного блока. ( [стр. 13\)](#page-12-2)**
- Чтобы выбрать, показывать или нет следующие дисплеи на подсоединенном ТВ
	- Дата и время Установите пункт "ДАТА/ВРЕМЯ" в положение "АВТО", "ВКЛ" или "ВЫКЛ". ([стр. 22,](#page-21-3) [27\)](#page-26-5)
	- Временной код Установите пункт "КОД ВРЕМЯ" в положение "ВЫКЛ" или "ВКЛ". (ст [стр. 22,](#page-21-3) [27\)](#page-26-6)
	- Индикации, отличающиеся от даты/времени и временного кода Установите пункт "НА ЭКРАНЕ" в положение
		- "ВЫКЛ", "ЖК ДИСПЛЕЙ" или
		- "ДИСПЛЕЙ+ТВ". (☞ [стр. 22,](#page-21-3) [27\)](#page-26-7)

### <span id="page-35-1"></span><span id="page-35-0"></span>**Перезапись на видео аппарата, оборудованного гнездом DV (Цифровая перезапись)**

Также возможно копировать записанные сцены с видеокамеры на другой видео аппарат, оборудованный гнездом DV. Так как передается цифровой сигнал, то происходит небольшое искажение изображения или звука, если оно вообще имеется.

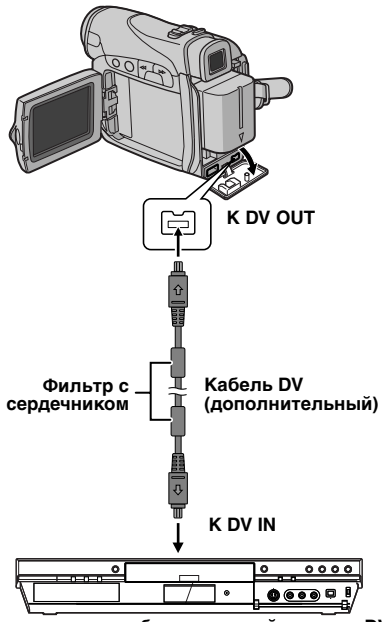

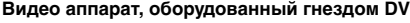

**1** Убедитесь, что все аппараты выключены.

**2** Подсоедините эту видеокамеру к видео аппарату, оборудованному входным гнездом DV, используя кабель DV, как показано на рисунке.

**3** Начните воспроизведение на видеокамере. ([стр. 20\)](#page-19-1)

<span id="page-35-2"></span>**4** В точке, где Вы хотите начать перезапись, начните запись на видео аппарате.

(Обращайтесь к инструкции по эксплуатации видео аппарата.)

**5** Чтобы остановить перезапись, остановите запись на видео аппарате, затем остановите воспроизведение на этой видеокамере.

**ПРИМЕЧАНИЯ:**

- **Рекомендуется в качестве источника электроэнергии использовать сетевой адаптер вместо батарейного блока. ( [стр. 13\)](#page-12-2)**
- Если во время перезаписи пустой участок или искаженное изображение воспроизводится на проигрывателе, перезапись может остановиться так, чтобы необычное изображение не перезаписывалось.
- Даже если кабель DV подсоединен правильно, иногда изображение может не появляться в пункте **[4](#page-35-2)**. Если это случится, выключите электропитание и снова выполните соединения.
- **При использовании кабеля DV, обязательно используйте дополнительный кабель DV JVC VC-VDV204U.**

### <span id="page-36-0"></span>**Подсоединение к персональному компьютеру**

Также возможно передавать стоп-кадры/ движущиеся изображения в ПК с гнездом DV, используя программное обеспечение, прилагаемое к ПК, или программное обеспечение, имеющееся в продаже. Если Вы используете Windows® XP, Вы можете использовать Windows® Messenger для проведения видеоконференции через Интернет, используя видеокамеру. Относительно подробностей обращайтесь к разделу Поддержка для Windows® Messenger.

### **ПРИМЕЧАНИЯ:**

- **Рекомендуется в качестве источника электроэнергии использовать сетевой адаптер вместо батарейного блока. [\(](#page-12-2) стр. 13)**
- **При использовании кабеля DV, обязательно используйте дополнительный кабель DV JVC VC-VDV206U или VC-VDV204U, в зависимости от типа гнезда DV (4 или 6 штырьков) на ПК.**
- Информация о дате и времени не может быть введена в ПК.
- Обращайтесь к инструкциям ПК и программного обеспечения.
- Стоп-кадры могут также быть переданы в ПК с помощью карты захвата, оборудованной гнездом DV.
- Система может работать неправильно в зависимости от ПК или карты захвата, которую Вы используете.

Когда осуществляется подсоединение видеокамеры к ПК с использованием кабеля DV, обязательно следуйте приведенной ниже процедуре. Неправильное подсоединение кабеля

может привести к неправильной работе видеокамеры и/или ПК.

- Сначала подсоедините кабель DV к ПК, а затем к видеокамере.
- Правильно подсоедините кабель DV (разъемы) в соответствии с формой гнезда DV.

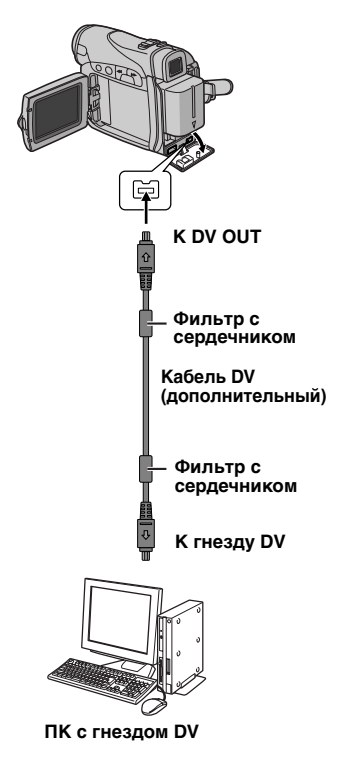

### <span id="page-37-1"></span><span id="page-37-0"></span>**38 РУ** *ПОИСК И УСТРАНЕНИЕ НЕИСПРАВНОСТЕЙ*

Если после выполнения действий, изложенных в нижеприведенной таблице, проблема все еще существует, проконсультируйтесь, пожалуйста, у Вашего ближайшего дилера JVC.

Видеокамера является управляемым микрокомпьютерами устройством. Внешние помехи и воздействие (от ТВ, радио и т.д.) могут препятствовать нормальному функционированию камеры. В таких случаях, сначала отсоедините источник электропитания (батарейный блок, сетевой адаптер и т.д.) и подождите несколько минут, а затем вновь подсоедините его и продолжайте как обычно с начала.

### **Электропитание**

#### **Электропитание не подается.**

- Электропитание подсоединено неправильно.
- H Надежно подсоедините сетевой адаптер. (гт [стр. 13\)](#page-12-2)
- Батарейный блок прикреплен ненадежно.
- H Еще один раз отсоедините батарейный блок и вновь надежно прикрепите его. (ст [стр. 11\)](#page-10-8)
- Батарея разрядилась.
- $\rightarrow$  Замените разрядившуюся батарею полностью заряженной. (стр. [стр. 11\)](#page-10-8)

### **Видеозапись**

#### **Запись не может быть выполнена.**

- Язычок зашиты записи от стирания установлен в положение "SAVE".
- H Установите язычок защиты записи от стирания в положение "REC". ([стр. 16\)](#page-15-0)
- Появляется индикация "КОНЕЦ КАССЕТЫ".
- $\rightarrow$  Замените кассету новой. ( $\equiv$  [стр. 16\)](#page-15-0)
- Крышка держателя кассеты открыта.
- H Закройте крышку держателя кассеты.

#### **Когда осуществляется съемка объекта, освещенного ярким светом, появляются вертикальные линии.**

● Это не является неисправностью.

**Когда экран находится под прямыми солнечными лучами во время съемки, экран на мгновение становится красным или черным.**

● Это не является неисправностью.

#### **Во время записи дата и время не появляются.**

- Пункт "ДАТА/ВРЕМЯ" установлен в положение "ВЫКЛ".
- H Установите пункт "ДАТА/ВРЕМЯ" в положение "ВКЛ". ([стр. 22,](#page-21-0) [26\)](#page-25-4)

#### **Индикации ЖК монитора или видоискателя мигают.**

- Определенные эффекты вытеснения/ микширования, определенные режимы программы АЕ со спецэффектами, режим "ЦСИ" и другие функции, которые не могут использоваться вместе, были выбраны одновременно.
- H Перечитайте разделы, описывающие эффекты вытеснения/микширования, программу АЕ со спецэффектами и режим "ЦСИ". ([стр. 22,](#page-21-0) [24,](#page-23-1) [33,](#page-32-0) [34\).](#page-33-0)

#### **Цифровая трансфокация не работает.**

- Выбрана оптическая трансфокация 25X.
- H Установите пункт "МАСШТАБ" в положение "100Х" или "800Х". ( $\sqrt{2}$  [стр. 23\)](#page-22-4)

### **Видеовоспроизведение**

#### **Лента движется, но изображения нет.**

- Ваш ТВ имеет входные гнезда AV, но он сам не установлен в режим ВИДЕО.
- **→** Установите ТВ в режим или на канал. подходящий для видеовоспроизведения. ( $\mathbb{CP}$  [стр. 21\)](#page-20-0)
- Крышка держателя кассеты открыта.
- $\rightarrow$ Закройте крышку держателя кассеты. ([стр. 16\)](#page-15-0)

#### **Участки с помехами появляются во время воспроизведения, или нет воспроизводимого изображения и экран становится синим.**

 $\rightarrow$  **Очистите видеоголовки с помощью** дополнительной чистящей кассеты. (ст [стр. 44\)](#page-43-0)

### **Усовершенствованные функции**

#### **Фокус не регулируется автоматически.**

- Фокус установлен в ручной режим.
- H Установите фокус в автоматический режим. (г∌ [стр. 29\)](#page-28-1)
- Объектив грязный или покрыт конденсатом.
- $\rightarrow$  Очистите объектив и снова проверьте фокус. (г∌ [стр. 42\)](#page-41-1)

#### **В режиме 5-секундной записи запись заканчивается до того, как истекут 5 секунд.**

- Режим 5-секундной записи установлен в положение "Анимация" в меню РУЧНАЯ.
- **→** Установите пункт "5СЕК" в положение "5СЕК" в меню РУЧНАЯ. (ст [стр. 22,](#page-21-0) [28\)](#page-27-1)

#### **Режим моментального снимка не может быть использован.**

- Выбран режим сжатия (СЖАТИЕ).
- $\rightarrow$  **Деактивируйте режим сжатия (СЖАТИЕ).** (гтр. 22, [24\)](#page-23-9)

#### **Цвета моментального снимка выглядят странно.**

- Источник света или объект не содержат белый цвет. Или существуют различные другие источники света позади объекта.
- H Найдите белый объект и скомпонуйте Вашу съемку таким образом, чтобы он также появлялся в кадре. ( [стр. 29\)](#page-28-0)

#### **Изображение, снятое, используя моментальный снимок, является слишком темным.**

- Съемка была выполнена в условиях задней подсветки.
- **+ Нажмите кнопку BACK LIGHT.** ([стр. 31\)](#page-30-0)

#### **Изображение, снятое, используя моментальный снимок, является слишком светлым.**

- Объект слишком светлый.
- **→ Установите пункт "r"** в положение "ПРОЖЕКТОР". (☞ [стр. 34\)](#page-33-4)

#### **Баланс белого не может быть активизирован.**

- Активизированы режимы сепия (СЕПИЯ) или монотонный (ОДИН ТОН).
- H Перед тем, как устанавливать баланс белого, деактивируйте режимы сепия (СЕПИЯ) и монотонный (ОДИН ТОН).  $(z)$  [стр. 34\)](#page-33-5)

#### **Черно-белое микширование не работает.**

- Активизированы режимы сепия (СЕПИЯ) или монотонный (ОДИН ТОН).
- H Деактивируйте режимы сепия (СЕПИЯ) и монотонный (ОДИН ТОН). ( [стр. 34\)](#page-33-5)

#### **Изображение выглядит так, как будто скорость затвора является слишком медленной.**

- Когда съемка осуществляется в темноте, аппарат становится очень чувствительным к свету, когда пункт "УВЕЛ. УСИЛ" установлен в положение "АВТО".
- H Если Вы хотите, чтобы освещение выглядело более естественно, установите пункт "УВЕЛ. УСИЛ" в положение "АВТОУСИЛ." или "ВЫКЛ". (гто. 22, [23\)](#page-22-1)

### **Другие проблемы**

#### **Лампа POWER/CHARGE на видеокамере не горит во время зарядки.**

- Зарядку трудно осуществить в местах с чрезмерно высокой/низкой температурой.
- H Чтобы защитить батарею, рекомендуется заряжать ее в местах с температурой от 10°C до  $35^{\circ}$ С. ([стр. 43\)](#page-42-1)
- Батарейный блок прикреплен ненадежно.
- H Еще один раз отсоедините батарейный блок и вновь надежно прикрепите его. (ст [стр. 11\)](#page-10-8)

#### **Появляется индикация "УСТАНОВИТЕ ВРЕМЯ!".**

- Дата/время не установлены.
- → Установите дату/время. (ст [стр. 14\)](#page-13-0)
- Встроенная батарейка для часов разрядилась, и стерлись предварительно<br>установленные дата/время.
- Проконсультируйтесь относительно замены у Вашего ближайшего дилера JVC.

#### **Когда изображение печатается на принтере, снизу экрана появляются черные полосы.**

- Это не является неисправностью.
- H Этого можно избежать, записывая с активированным режимом "ЦСИ" ( [стр. 22,](#page-21-0) [24\).](#page-23-1)

#### **Когда видеокамера подсоединена через разъем DV, видеокамера не функционирует.**

- Кабель DV был вставлен/отсоединен при включенном электропитании.
- $\rightarrow$  **Выключите электропитание видеокамеры и** снова включите, затем управляйте ею.

#### **Изображения на ЖК мониторе выглядят темными или беловатыми.**

- В местах с низкой температурой изображения становятся темными из-за характеристик ЖК монитора. Это не является неисправностью.
- H Подрегулируйте яркость и угол ЖК монитора. ( [стр. 15,](#page-14-1) [18\)](#page-17-0)
- Когда срок службы флуоресцентной подсветки ЖК монитора подходит к концу, изображения на ЖК мониторе становятся темными.
- H Проконсультируйтесь у Вашего ближайшего дилера JVC.

#### <span id="page-38-0"></span>**Цветные яркие пятна появляются повсюду на ЖК мониторе или в видоискателе.**

● ЖК монитор и видоискатель изготовлены по высокоточной технологии. Однако, черные пятна или яркие пятна света (красного, зеленого или голубого) могут появляться все время на ЖК мониторе или в видоискателе. Эти пятна не записываются на ленту. Это происходит не из-за какого-либо дефекта видеокамеры. (Эффективные точки: больше, чем 99,99%)

#### **Кассета не загрузится правильно.**

- Заряд батареи маленький.
- H Установите полностью заряженную батарею. ( $\mathbb{CP}$  [стр. 11\)](#page-10-8)

### **40 РУ** *ПОИСК И УСТРАНЕНИЕ НЕИСПРАВНОСТЕЙ*

#### **Изображение не появляется на ЖК мониторе.**

- Видоискатель вытянут, и пункт "ПРИОРИТЕТ" установлен в положение "ВИДОИСК.".
- H Снова задвиньте видоискатель или установите [пункт "ПРИ](#page-17-0)[ОР](#page-21-0)[ИТЕ](#page-24-1)Т" в положение "Д́ИСПЛЕЙ".<br>[\(](#page-17-0)☞ стр. 18, 22, 25)
- Установка яркости ЖК монитора является слишком темной.<br>→ Подрегулируйте яркость ЖК монитора.
- $(\text{F})$  $(\text{F})$  ( $\text{F}$  стр. 15)<br>**>** Если монитор наклонен вверх на 180 градусов,
- полностью откройте монитор. ( [стр. 18\)](#page-17-0)

#### **Появляется индикация ошибки (01 – 04 или 06).**

- Произошла какая-либо неисправность. В этом случае функции видеокамеры нельзя использовать.
- $\rightarrow$   $\mathbb{CP}$  [стр. 41.](#page-40-0)

### <span id="page-39-0"></span>**Предупреждающие индикации**

#### $\overline{C}$

Высвечивает оставшуюся электроэнергию батареи.

**Оставшийся уровень электроэнергии**  $\sqrt{2\pi}$  -

Когда электроэнергия батареи подойдет почти к нулевому уровню, индикатор оставшегося уровня электроэнергии будет мигать. **Bысокий Батарея разрядилась**

⊤، ≺

Когда батарея разрядится, электропитание выключится автоматически.

#### $\bullet$

[Появляется](#page-15-0), когда лента не загружена.<br>[\(](#page-15-0)☞ стр. 16)

### **ПРОВЕРЬТЕ ЯЗЫЧОК ЗАЩИТЫ ЗАПИСИ**

Появляется, когда язычок защиты записи от стирания установлен в положение "SAVE" в то время, как переключатель питания установлен в положение "Д" или "М". ( [стр. 13\)](#page-12-0)

### **ИСПОЛЬЗУЙТЕ ЧИСТЯЩУЮ КАССЕТУ**

Появляется, если во время записи обнаружена грязь на видеоголовках. Используйте дополнительную чистящую кассету. ( [стр. 44\)](#page-43-1) 

### **КОНДЕНСАЦИЯ, ДЕЙСТ. ПРИОСТАНОВЛЕНО ПОДОЖДИТЕ**

Появляется, если произошла конденсация влаги. Когда высвечивается эта индикация, подождите более, чем 1 час, пока конденсат не исчезнет.

### **КАССЕТА!**

Появляется, если лента не загружена, когда нажимается кнопка записи пуск/стоп или кнопка **SNAPSHOT**, в то время, как переключатель питания установлен в положение "А или "М".

### **КОНЕЦ КАССЕТЫ**

Появляется, когда во время записи или воспроизведения заканчивается лента.

### **УСТАНОВИТЕ ВРЕМЯ!**

- Появляется, когда не установлены дата и время. (ст [стр. 14\)](#page-13-0)
- Встроенная батарейка для часов разрядилась, и стерлись предварительно установленные дата/время. Проконсультируйтесь относительно замены у Вашего ближайшего дилера JVC.

### **КРЫШКА ОБЪЕКТИВА**

Появляется в течение 5 секунд после того, как включается электропитание, если прикреплена крышка объектива, или когда темно.

### **HDV**

Появляется, когда обнаружены изображения, записанные в формате HDV (видео высокого разрешения). Изображения в формате HDV (видео высокого разрешения) не могут воспроизводиться этой видеокамерой.

#### <span id="page-40-0"></span>**УСТРОЙСТВО В РЕЖИМЕ ЗАЩИТЫ СНИМИТЕ И СНОВА УСТАНОВИТЕ БАТАРЕЮ**

Индикации ошибок (01, 02 или 06) показывают, какой тип неисправности случился. Когда появляется индикация ошибки, видеокамера выключается автоматически. Отделите источник электропитания (батарейный блок и т.д.) и подождите несколько минут, чтобы индикация очистилась. Когда это произойдет, Вы сможете продолжить использование видеокамеры. Если индикация остается, проконсультируйтесь у Вашего ближайшего дилера JVC.

#### **УСТРОЙСТВО В РЕЖИМЕ ЗАЩИТЫ ВЫТОЛКНИТЕ И СНОВА УСТАНОВИТЕ КАССЕТУ**

Индикации ошибок (03 или 04) показывают, какой тип неисправности случился. Когда появляется индикация ошибки, видеокамера выключается автоматически. Вытолкните кассету и вновь вставьте ее, затем проверьте, не очистилась ли индикация. Когда это произойдет, Вы сможете продолжить использование видеокамеры. Если индикация остается, проконсультируйтесь у Вашего ближайшего дилера JVC.

### <span id="page-41-1"></span><span id="page-41-0"></span>**Очищение видеокамеры**

Перед очищением выключите видеокамеру и удалите батарейный блок и сетевой адаптер.

### **Чтобы очистить внешнюю поверхность**

Протрите осторожно мягкой тканью. Положите ткань в разбавленный мыльный раствор и хорошо выжмите ее, чтобы протереть сильные загрязнения. Затем еще раз протрите сухой тканью.

### **Чтобы очистить ЖК монитор**

Протрите осторожно мягкой тканью. Будьте осторожны, чтобы не повредить монитор. Закройте ЖК монитор.

### **Чтобы очистить объектив**

Обдуйте его с помощью воздуходувки, затем протрите осторожно салфеткой для чистки объектива.

### **ПРИМЕЧАНИЯ:**

- Избегайте использования сильных чистящих средств таких, как бензин или спирт.
- Очищение должно быть выполнено только после того, как был удален батарейный блок или были отсоединены другие источники электропитания.
- Если объектив оставить грязным, то может образоваться плесень.
- При использовании очистителя или химически обработанной ткани обращайтесь к предостережения для каждого продукта.
- Чтобы очистить видоискатель, проконсультируйтесь у Вашего ближайшего дилера JVC.

### <span id="page-42-2"></span><span id="page-42-1"></span>**Батарейные блоки**

Поставляемый батарейный блок является ионнолитиевой батареей. Перед использованием поставляемого батарейного блока или дополнительного батарейного блока, обязательно прочитайте

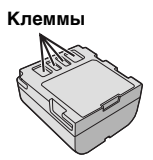

следующие предостережения:

#### ● **Чтобы избежать опасности**

...**не** сжигайте.

- ...**не** закорачивайте клеммы. При транспортировке убедитесь, что прилагаемая батарейная крышка прикреплена к батарее. Если батарейная крышка потерялась, носите батарею в пластиковом пакете.
- ...**не** модифицируйте и не разбирайте.
- ...**не** подвергайте батарею воздействию температуры, превышающей 60°C, т.к. это может привести к тому, что батарея перегреется, взорвется или загорится. ...используйте только указанные зарядные устройства.
- **Чтобы избежать повреждения и продлить срок службы**
- ...не подвергайте ненужным ударам.
- ...заряжайте в среде, где температура находится в пределах, показанных в нижеприведенной таблице. Этот тип батареи использует химическую реакцию — более холодная температура затрудняет химическую реакцию, в то время, как более теплая температура может препятствовать полной зарядке. . храните в сухом прохладном месте.
- Продолжительное воздействие высоких температур будет усиливать естественную разрядку и сократит срок службы.
- ...полностью заряжайте и полностью разряжайте батарею каждые 6 месяцев, когда батарейный блок хранится в течении долгого промежутка времени.
- ...удаляйте из зарядного устройства или питаемого аппарата, т.к. некоторые устройства потребляют ток, даже когда они отключены.

#### **Преимущества ионно-литиевых батарей** Ионно-литиевый батарейный блок обладает высокой энергетической емкостью при маленьких размерах. Однако во время эксплуатации при низких температурах (ниже 10°C) время его использования становится короче, и это может вызвать прекращение функционирования. Если это случится, поместите батарейный блок в Ваш карман или другое теплое защищенное место на короткий промежуток времени, затем вновь прикрепите его к видеокамере.

### <span id="page-42-0"></span>**ПРИМЕЧАНИЯ:**

● Это нормально, если батарейный блок теплый после зарядки или после использования. **Требования к диапазону температур**

Зарядка: от 10°C до 35°C Функционирование: от 0°C до 40°C Хранение: от –20°C до 50°C

- Чем меньше температура, тем дольше длится перезарядка.
- Времена зарядки приведены для полностью разряженного батарейного блока.

### **Кассеты**

Чтобы правильно использовать и хранить Ваши кассеты, обязательно прочитайте следующие предостережения:

- **Во время использования**
- ... убедитесь, что кассета содержит значок Mini DV.
- ...осознайте, что запись на предварительно записанную ленту автоматически стирает записанные ранее видео и аудио сигналы.
- ...убедитесь, что кассета ориентирована правильно при вставлении.
- ...не загружайте и не выгружайте повторно кассету, не позволяя ленте немного передвинутся. Это ослабляет ленту и может привести к повреждению.
- ...не открывайте переднюю крышку кассеты. Это подвергает ленту воздействию отпечатков пальцев и пыли.

#### ● **Храните кассеты**

- ...вдали от обогревателей и других источников тепла.
- ...вне прямого солнечного света.
- ...в месте, где они не будут подвергаться ненужным ударам или вибрации.
- ...в месте, где они не будут подвергаться воздействию сильных магнитных полей (таких, как генерируемых моторами, трансформаторами или магнитами).
- ...вертикально, в их оригинальных футлярах.

### **ЖК монитор**

- **Чтобы избежать повреждения ЖК монитора, НЕ**
- ...нажимайте его сильно и не ударяйте.
- ...помещайте видеокамеру с ЖК монитором снизу.
- **Чтобы продлить срок службы** ...избегайте протирания грубой тканью.
- **Осознайте следующие явления при использовании ЖК монитора. Они не являются неисправностями**
- ...Во время использования видеокамеры, поверхность вокруг ЖК монитора и/или обратная сторона ЖК монитора могут нагреваться.
- ...Если Вы оставляете электропитание включенным в течение длительного времени, поверхность вокруг ЖК монитора становится горячей.

### <span id="page-43-1"></span>**Основной аппарат**

### ● **Для безопасности, НЕ**

- ...открывайте корпус видеокамеры.
- ...разбирайте и не модифицируйте аппарат.
- ...закорачивайте клеммы батарейного блока. Держите его вдали от металлических объектов, когда он не используется.
- ...позволяйте горючим веществам, воде или металлическим предметам попадать в аппарат.
- ...удаляйте батарейный блок и не отсоединяйте источник электропитания, когда включено электропитание.
- ...оставляйте батарейный блок присоединенным, когда видеокамера не используется.
- **Избегайте использовать аппарат**
- ...в местах, подверженных воздействию чрезмерной влажности или пыли.
- ...в местах, подверженных воздействию копоти или пара, например, вблизи кухонной плиты.
- ...в местах, подверженных воздействию чрезмерных ударов или вибрации.
- ...вблизи телевизора.
- ...вблизи бытовой техники, генерирующей сильные магнитные или электрические поля (динамики, антенны телерадиовещания и т.д.).
- ...в местах, подверженных воздействию чрезмерно высокой (свыше 40°C) или чрезмерно низкой (ниже 0°C) температуры.

### ● **НЕ оставляйте аппарат**

- ...в местах с температурой свыше 50°C.
- ... в местах, где влажность чрезмерно низкая (менее 35%) или чрезмерно высокая (более 80%).
- ...под прямым солнечным светом.
- ...летом в закрытых автомобилях.
- ...вблизи обогревателей.
- **Чтобы защитить аппарат, НЕ**
- ...позволяйте ему становится влажным.
- ...роняйте аппарат и не ударяйте его о твердые предметы.
- ...подвергайте его ударам или чрезмерной вибрации при транспортировке.
- ...держите объектив, направленным на очень яркие объекты в течение длительного времени.
- ...подвергайте объектив видеокамеры и объектив видоискателя воздействию прямого солнечного света.
- ...переносите его, удерживая за ЖК монитор или видоискатель.
- ...размахивайте им чрезмерно, когда используете ручной ремень или захват.
- ...размахивайте чрезмерно мягким чехлом для камеры, когда внутри него находится видеокамера.
- <span id="page-43-0"></span>● **Загрязненные видеоголовки могут привести к следующим проблемам:**

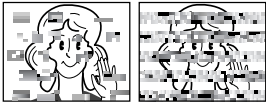

- ...Нет изображения во время воспроизведения.
- ...Участки с помехами появляются во время воспроизведения.
- ...Во время записи появляется предупреждающий индикатор загрязнения видеоголовок "  $\otimes$  ".

 ...Запись не может быть выполнена правильно. В таких случаях используйте дополнительную чистящую кассету. Вставьте ее и воспроизведите. Если кассета используется более одного раза подряд, то это может вызвать повреждение видеоголовок. После того, как видеокамера воспроизводит в течение приблизительно 20 секунд, она останавливается автоматически.

Обращайтесь также к инструкции чистящей кассеты.

Если после использования чистящей кассеты проблемы все еще существуют,

проконсультируйтесь у Вашего ближайшего дилера JVC.

Механические движущиеся части, используемые для движения видеоголовок и видеоленты, имеют тенденцию со временем загрязняться и изнашиваться. Для того, чтобы все время получать четкое изображение, рекомендуется после использования аппарата в течение приблизительно 1000 часов проводить периодическую проверку. Относительно периодической проверки, пожалуйста, проконсультируйтесь у Вашего ближайшего дилера JVC.

#### **О конденсации влаги**

- Вы наблюдали, что наливание в стакан холодной жидкости вызывает образование капелек воды на внешней поверхности стакана. Такое же явление происходит на цилиндрах видеоголовок видеокамеры, когда она приносится из холодного места в теплое место, после нагревания холодной комнаты, в условиях чрезмерной влажности или в месте прямого воздействия холодного воздуха из кондиционера.
- Влага на цилиндрах видеоголовок может вызвать серьезное повреждение видеоленты и может привести к внутреннему повреждению самой видеокамеры.

### <span id="page-44-0"></span>**Серьезная неисправность**

Если случится неисправность, немедленно прекратите использование аппарата и проконсультируйтесь у Вашего ближайшего дилера JVC.

Видеокамера является управляемым микрокомпьютерами устройством. Внешние помехи и воздействие (от ТВ, радио и т.д.) могут препятствовать нормальному функционированию камеры. В таких случаях, сначала отсоедините источник электропитания (батарейный блок, сетевой адаптер и т.д.) и подождите несколько минут, а затем вновь подсоедините его и продолжайте как обычно с начала.

### <span id="page-45-0"></span>**46 РУ** *ТЕХНИЧЕСКИЕ ХАРАКТЕРИСТИКИ*

### **Видеокамера**

### **Общие сведения**

#### **Источник электропитания** Постоянный ток 11 В (Используя сетевой адаптер) Постоянный ток 7,2 В (Используя батарейный блок) **Потребление электроэнергии** Приблиз. 3,2 Вт (ЖК монитор выключен, видоискатель включен) Приблиз. 4,2 Вт (ЖК монитор включен, видоискатель выключен) **Размеры (Ш x В x Г)** 56 мм x 94 мм x 112 мм (с закрытым ЖК монитором и задвинутым видоискателем) **Вес** Приблиз. 430 г (без батареи, кассеты и крышки объектива) Приблиз. 510 г (включая батарею, кассету и крышку объектива) **Рабочая температура** От 0°C до 40°C **Рабочая влажность** От 35% до 80% **Температура хранения** От –20°C до 50°C **Чувствительный элемент** 1/6" ПЗС **Объектив** F 1,8, f = от 2,2 мм до 55 мм, мощность трансфокации объектива 25:1 **Диаметр фильтра** ø27 мм **ЖК монитор** 2,5" измеренный по диагонали, ЖК панель/ система активной матрицы TFT **Видоискатель** 0,16" электронный цветной ЖК видоискатель **Динамик**

Монофонический

### **Для цифровой видеокамеры**

#### **Формат**

Формат DV (режим SD) **Формат сигнала**

Стандарт PAL

**Формат записи/воспроизведения**

Видео: Запись цифровым компонентом Аудио: Цифровая запись ИКМ, 32 кГц 4-канала (12бит), 48 кГц 2-канала (16бит) **Кассета**

Кассета Mini DV **Скорость ленты** SP: 18,8 мм/с, LP: 12,5 мм/с **Максимальное время записи (используя** 

**80 мин. кассету)**

SP: 80 мин., LP: 120 мин.

### **Для гнезд**

#### **S/AV**

Выход S-Video: Y: 1,0 В (p-p), 75 Ω, аналоговый C: 0,29 В (p-p), 75 Ω, аналоговый Видео выход: 1,0 В (p-p), 75 Ω, аналоговый Аудио выход: 300 мВ (rms), 1 кΩ, аналоговый, стерео **Вход микрофона** ø3,5 мм, стерео **DV**

Выход: 4-штырьковый, совместимый с IEEE1394

### **Сетевой адаптер**

#### **Требования к электропитанию**

Переменный ток от 110 В до 240 В $\sim$ , 50 Гц/60 Гц **Выход**

Постоянный ток 11 В $\frac{1}{\sqrt{2}}$ , 1 А

Показанные технические характеристики приведены для режима SP, если не указано обратное. E & O.E. Дизайн и технические характеристики могут быть изменены без уведомления.

<span id="page-46-0"></span>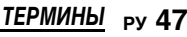

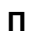

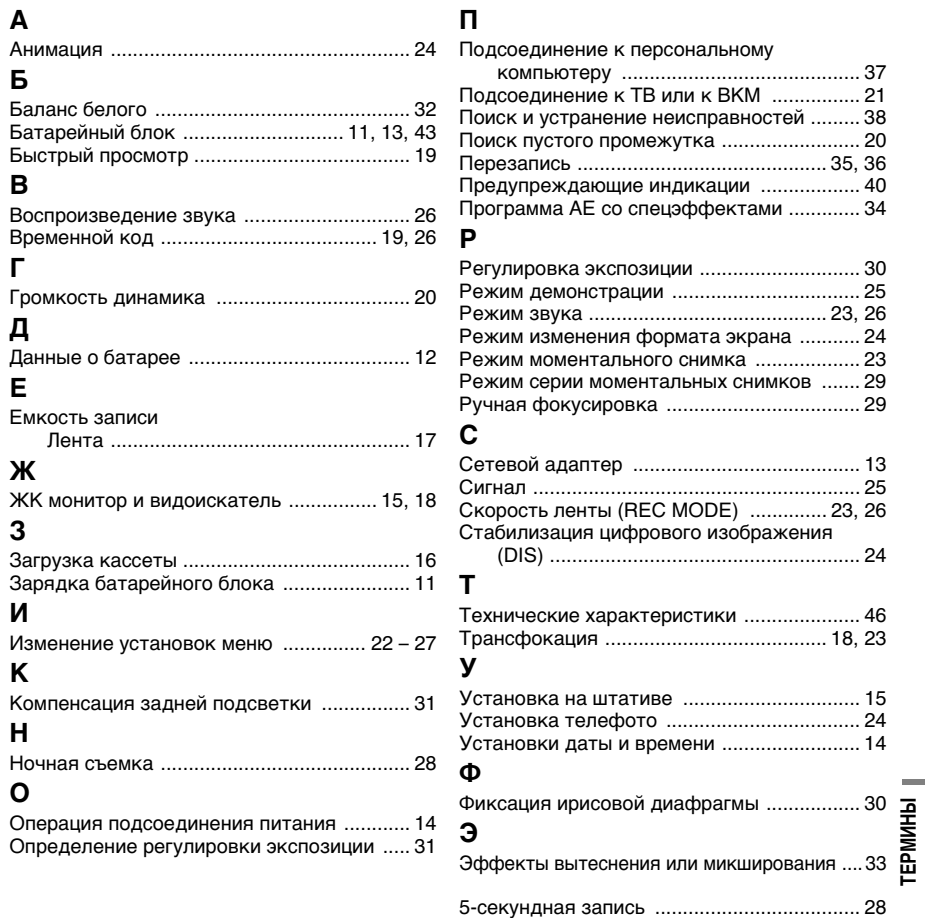

**RU**

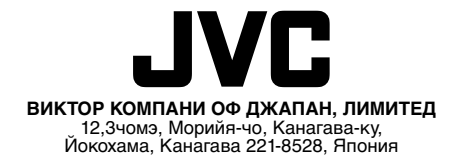

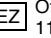